# S FOR STATISTICAL DATA ANALYSIS AND GRAPHICS Frank E Harrell Jr

# Department of Biostatistics

Vanderbilt University School of Medicine

f.harrell@vanderbilt.edu

http://biostat.mc.vanderbilt.edu/twiki/bin/view/Main/StatCompCourse

November 16, 2004

# Contents

| 1 | Ove   | erview of Computer Languages and User Interfaces                     | 2                           |
|---|-------|----------------------------------------------------------------------|-----------------------------|
|   | 1.1   | Types of Products                                                    | 2                           |
|   | 1.2   | User Interfaces                                                      | 3                           |
|   | 1.3   | Command Languages                                                    | 4                           |
|   | 1.4   | How to Learn Functional Languages                                    | 6                           |
|   | 1.5   | Types of Variables                                                   | 7                           |
|   | 1.6   | Complex Data Types                                                   | 7                           |
|   | 1.7   | Variables                                                            | 8                           |
|   | 1.8   | Types of User Files                                                  | 8                           |
| 2 | LATE) | X                                                                    | 9                           |
| - | - ·C  |                                                                      | -                           |
|   | 2.1   | The Language                                                         | 9                           |
|   |       |                                                                      | -                           |
|   |       | 2.1.1 Commonly Used LaTeX Commands                                   |                             |
|   |       | <ul> <li>2.1.1 Commonly Used LTEX Commands</li></ul>                 | 12                          |
|   |       | _                                                                    | 12<br>12                    |
| 3 | Intro | <ul> <li>2.1.2 Using Lagrand PSTricks for Drawing Diagrams</li></ul> | 12<br>12<br>13              |
| 3 | Intro | 2.1.2 Using Large And PSTricks for Drawing Diagrams                  | 12<br>12                    |
| 3 |       | <ul> <li>2.1.2 Using Lagrand PSTricks for Drawing Diagrams</li></ul> | 12<br>12<br>13<br><b>16</b> |
| 3 | 3.1   | 2.1.2 Using Lager And PSTricks for Drawing Diagrams                  | 12<br>12<br>13<br><b>16</b> |

|   | 3.4  | R                                         | 9  |
|---|------|-------------------------------------------|----|
|   | 3.5  | Starting and Using S-PLUS on Windows      | 20 |
|   |      | 3.5.1 Starting S-PLUS                     | 20 |
|   |      | 3.5.2 Command Window                      | 20 |
|   |      | 3.5.3 Script Window                       | 20 |
| 4 | S La | inguage 2                                 | 22 |
|   | 4.1  | General Rules                             | 22 |
|   | 4.2  | Types of Basic Data in S                  | 23 |
|   | 4.3  | S As a Calculator: Arithmetic Expressions | 24 |
|   | 4.4  | Assignment Operator                       | 24 |
|   | 4.5  | Two Frequently Used Functions             | 25 |
|   | 4.6  | Making Vectors                            | 26 |
|   | 4.7  | Logical Values                            | 26 |
|   | 4.8  | Missing Values                            | 27 |
|   | 4.9  | Summary: S Cheatsheet                     | 28 |
|   |      | 4.9.1 S Expressions                       | 28 |
|   |      | 4.9.2 Arithmetic Operators                | 29 |
|   |      | 4.9.3 Relational Operators                | 30 |
|   |      | 4.9.4 Logical Operators                   | 30 |
|   |      | 4.9.5 Subscripts                          | 31 |
|   |      | 4.9.6 Sequence and Repetition             | 31 |
|   |      | 4.9.7 Arithmetic Operators and Functions  | 31 |
|   |      | 4.9.8 Types                               | 32 |
|   |      | 4.9.9 In and Out of S                     | 32 |
|   |      | 4.9.10 Reduction Operators                | 33 |

|   |      | 4.9.11 Statistical Distributions                                     | 33 |
|---|------|----------------------------------------------------------------------|----|
|   |      | 4.9.12 Plotting                                                      | 34 |
| 5 | Obj  | ects, Getting Help, Functions, Subsetting, Attributes, and Libraries | 37 |
|   | 5.1  | Objects—General                                                      | 37 |
|   | 5.2  | Functions                                                            | 37 |
|   |      | 5.2.1 Getting Help                                                   | 37 |
|   |      | 5.2.2 Using Functions                                                | 39 |
|   | 5.3  | Subsetting Vectors                                                   | 41 |
|   | 5.4  | Matrices, Lists, Data Frames                                         | 42 |
|   |      | 5.4.1 Matrices                                                       | 42 |
|   |      | 5.4.2 Lists                                                          | 43 |
|   |      | 5.4.3 Data Frames                                                    | 44 |
|   | 5.5  | Attributes                                                           | 46 |
|   | 5.6  | Factor Variables                                                     | 47 |
|   | 5.7  | When to Quote Names                                                  | 49 |
|   | 5.8  | Hmisc Add-on Function Library                                        | 49 |
| 6 | Rep  | producible Analysis, File and Script Management                      | 52 |
|   | 6.1  | File Management                                                      | 52 |
|   | 6.2  | Script Management and Reproducible Analyses                          | 53 |
|   | 6.3  | Reproducible Research                                                | 56 |
|   |      | 6.3.1 Reproducible Reports                                           | 57 |
| 7 | Data | a in S                                                               | 64 |
|   | 7.1  | Importing Datasets                                                   | 64 |
|   |      | 7.1.1 Functions                                                      | 64 |

|   |      | 7.1.2 File Import                                |            | 5 |
|---|------|--------------------------------------------------|------------|---|
|   | 7.2  | 2 Listing Data Characteristics                   |            | 6 |
|   | 7.3  | 3 Adjustment to Variables after Import           |            | 8 |
|   | 7.4  | 4 Writing Data                                   |            | 8 |
|   | 7.5  | 5 Inspecting Data after Import and Cleanup       |            | 9 |
| 8 | Оре  | perating in S                                    | 7          | 1 |
|   | 8.1  | 1 The search List and attach                     |            | 1 |
|   |      | 8.1.1 Attaching Data Frames                      |            | 2 |
|   |      | 8.1.2 Detaching Data Frames                      |            | 2 |
|   | 8.2  | 2 Subsetting Data Frames                         |            | 3 |
|   | 8.3  | 3 Adding and Deleting Variables from a Data Fram | me         | 5 |
|   | 8.4  | 4 upData Function for Updating Data Frames       |            | 5 |
|   |      | 8.4.1 Managing Project Data in R                 |            | 7 |
|   | 8.5  | 5 Manipulating and Summarizing Data              |            | 7 |
|   |      | 8.5.1 Sorting Data                               |            | 7 |
|   |      | 8.5.2 By Processing                              |            | 8 |
|   | 8.6  | 6 Data Manipulation and Management               |            | 9 |
|   | 8.7  | 7 Advanced Data Manipulation Examples            |            | 0 |
|   | 8.8  | 8 Recoding Variables and Creating Derived Variab | ables      | 1 |
|   |      | 8.8.1 Recoding One Variable                      |            | 1 |
|   |      | 8.8.2 Combining Multiple Variables into One .    |            | 2 |
|   |      | 8.8.3 Where to Derive Variables                  |            | 3 |
|   | 8.9  | 9 Review of Data Creation, Annotation, and Analy | ysis Steps | 3 |
|   | 8.10 | 10 Simple Missing Value Imputation               |            | 4 |

| 9  | Prob | bability and Statistical Functions                      | 86  |
|----|------|---------------------------------------------------------|-----|
|    | 9.1  | Statistical Summaries                                   | 86  |
|    |      | 9.1.1 Basic                                             | 86  |
|    |      | 9.1.2 Inferential                                       | 86  |
|    | 9.2  | Probability Distributions                               | 87  |
|    |      | 9.2.1 Distributions of Sampled Data                     | 87  |
|    |      | 9.2.2 Theoretical Distributions                         | 88  |
|    |      | 9.2.3 Confidence Limits for Binomial Proportions        | 88  |
|    | 9.3  | Hmisc Functions for Power and Sample Size Calculations  | 89  |
|    | 9.4  | Statistical Tests                                       | 89  |
|    |      | 9.4.1 Nonparametric Tests                               | 89  |
|    |      | 9.4.2 Parametric Tests                                  | 90  |
| 10 | Mak  | ing Tables                                              | 91  |
|    | 10.1 | Frequency Tabulations                                   | 91  |
|    | 10.2 | P. Hmisc summary.formula Function                       | 91  |
|    |      | 10.2.1 Introduction                                     | 91  |
|    |      | 10.2.2 Automatic Stratification of Continuous Variables | 94  |
|    |      | 10.2.3 Three Types of Summaries with summary formula    | 95  |
|    | 10.3 | summarize Function                                      | 97  |
| 11 | Inse | erting Plots into LATEX Reports                         | 99  |
|    | 11.1 | Background                                              | 99  |
|    | 11.2 | Producing Postscript Graphics in S-PLUS                 | 100 |
|    |      | 11.2.1 Making Postscript Graphs for Certain Graph Types | 101 |
|    |      |                                                         |     |

#### 12 Principles of Graph Construction

103

|    | 12.1 Graphical Perception                                      | 3 |
|----|----------------------------------------------------------------|---|
|    | 12.2 General Suggestions                                       | 5 |
|    | 12.3 Tufte on "Chartjunk"                                      | 5 |
|    | 12.4 Tufte's Views on Graphical Excellence                     | 6 |
|    | 12.5 Formatting                                                | 6 |
|    | 12.6 Color, Symbols, and Line Styles                           | 7 |
|    | 12.7 Scaling                                                   | 7 |
|    | 12.8 Displaying Estimates Stratified by Categories             | 7 |
|    | 12.9 Displaying Distribution Characteristics                   | В |
|    | 12.10Showing Differences                                       | В |
|    | 12.11Choosing the Best Graph Type                              | D |
|    | 12.11.1Single Categorical Variable                             | D |
|    | 12.11.2Single Continuous Numeric Variable                      | 1 |
|    | 12.11.3Categorical Response Variable vs. Categorical Ind. Var. | 1 |
|    | 12.11.4Categorical Response vs. a Continuous Ind. Var.         | 1 |
|    | 12.11.5Continuous Response Variable vs. Categorical Ind. Var.  | 1 |
|    | 12.11.6Continuous Response vs. Continuous Ind. Var.            | 2 |
|    | 12.12Conditioning Variables                                    | 2 |
| 13 | Graphics for One or Two Variables 113                          | 3 |
|    | 13.1 One-Dimensional Scatterplot                               | 3 |
|    | 13.2 Histogram                                                 | 4 |
|    | 13.3 Density Plot                                              | 5 |
|    | 13.4 Empirical Cumulative Distribution Plot                    | 5 |
|    | 13.5 Box Plot                                                  | 6 |
|    | 13.6 Scatter Plots                                             | 7 |

|    | 13.7 Optional Commands to Embellish Non-Trellis Plots   | 117 |
|----|---------------------------------------------------------|-----|
|    | 13.7.1 Titles                                           | 117 |
|    | 13.7.2 Adding Lines, Symbols, Text, and Axes            | 118 |
|    | 13.7.3 Reference Lines                                  | 118 |
|    | 13.8 Choosing Symbols, Colors, and Line Types           | 118 |
| 14 | Conditioning and Plotting Three or More Variables       | 119 |
|    | 14.1 Conditioning                                       | 119 |
|    | 14.2 Dot Plots                                          | 120 |
|    | 14.3 Thermometer Plots                                  | 121 |
|    | 14.4 Extensions of Scatterplots                         | 121 |
|    | 14.4.1 Single Plots                                     | 121 |
|    | 14.4.2 Scatterplot Matrices                             | 122 |
|    | 14.5 3-D Plots for Almost Smooth Surfaces               | 122 |
|    | 14.6 Dynamic Graphics                                   | 122 |
|    | 14.6.1 Interactively Identifying Points                 | 122 |
|    | 14.6.2 Wireframe and Perspective Plots                  | 123 |
|    | 14.6.3 Brushing and Spinning                            | 123 |
|    | 14.6.4 "Live" Graphics on Web Sites                     | 124 |
|    | 14.7 Trellis/Lattice Graphics                           | 124 |
|    | 14.7.1 Appropriate Paneling/Grouping Variables          | 125 |
|    | 14.7.2 Classes of Trellis/Lattice Function              | 126 |
|    | 14.7.3 Panel Functions                                  | 128 |
|    | 14.7.4 Layout and Style Specification                   | 130 |
|    | 14.7.5 Creating Postscript Graphics Files               | 131 |
|    | 14.7.6 Controlling Trellis/Lattice Graphical Parameters | 131 |

| 14.7.7 Summarizing Data for Input to Trellis/Lattice Functions | 132 |
|----------------------------------------------------------------|-----|
| 14.7.8 Error Bars and Bands                                    | 134 |
| 14.7.9 Summary of Functions for Aggregating Data for Plotting  | 145 |
| 15 Nonparametric Trend Lines                                   | 149 |
| 16 Reproducible Analysis, File and Script Management           | 152 |
| 16.1 File Management                                           | 152 |
| 16.2 Script Management and Reproducible Analyses               | 153 |
| 16.3 Reproducible Research                                     | 156 |
| 16.3.1 Reproducible Reports                                    | 157 |

# **Chapter 1**

# **Overview of Computer Languages and User Interfaces**

### 1.1 Types of Products

- · Operating systems: Windows, Unix, Linux, MacOS
- · Applications: Word, Excel, S-PLUS
- Commercial systems (Microsoft Windows and Office, S-PLUS, SAS, SPSS, Mac)
  - Code, bug list secret
  - Expensive unless your institution has a site license
  - Upgrades increase cost even though don't always add useful features
- Free open-source systems (Linux, LaTEX, OpenOffice, R)
  - Revolution in software availability and function from the open source movement
  - Acceptance of free open-source APACHE Web Server by the commercial

world and maturity of Linux has spearheaded this movement<sup>a</sup>

- Can see all code, change it, learn from it
- Quality generally quite good
- More rapid updates
- No one obligated to assist users but most products have an active and helpful user news group
- Lacks some bells and whistles such as extensive GUI

### 1.2 User Interfaces

- · Graphical (GUI, mouse, menus)
  - Easier to learn
  - Less flexible
  - Becomes repetitive when tasks repeated
  - Hard to reproduce results
- Command languages
  - Harder to learn

## - More flexible and powerful

<sup>&</sup>lt;sup>a</sup>APACHE is the number one Web server in the world in terms of popularity, soon outdistancing Microsoft servers by a 2:1 margin. APACHE is used by major corporations for critical Web applications. See *Rebel Code* by Glyn Moody; Cambridge MS: Perseus Publishing, 2001.

- Can save commands in scripts to replay when data updated or corrected, or to do similar analyses
- Can write generic commands (macros, functions) to make it easy to run different analyses that have same structure

## 1.3 Command Languages

- Specific purpose (e.g., draw a tree diagram, HTML)
  - Example: graphviz from www.research.att.com/sw/tools/
  - dot program for drawing directed graphs (Emden Gansner, AT&T Research)
  - Example code (in file clust1.dot):

```
digraph G {
   subgraph cluster_c0 {a0 -> a1 -> a2 -> a3;}
   subgraph cluster_c1 {b0 -> b1 -> b2 -> b3;}
   x -> a0;
   x -> b0;
   a1 -> a3;
   a3 -> a0;
}
```

 Program run with the following DOS/Unix/Linux command line to produce PostScript graphic file clust1.ps

```
dot -Tps clust1.dot -o clust1.ps
```

See Section 2.1.2 for an example in which  $\[Mathbb{E}T_EX\]$  is used to draw a diagram.

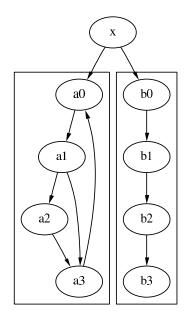

Figure 1.1: A directed graph produced by the dot program from the graphviz package.

- Other specific-purpose languages include HTML, T<sub>E</sub>X, L<sup>A</sup>T<sub>E</sub>X for web presentation or typesetting
- · General purpose (C, C++, Python, Perl, Fortran, Java, S, Basic)
  - Compiled into machine code for fastest execution
    - \* C, C++, Fortran
  - Interpreted run each statement as it's encountered
    - Allows executing statement by statement, selective execution of parts of code, very fast bug correction
    - \* Examples: Perl, Python, Java, S, Basic
- Procedural vs. functional languages

```
- Procedural: SAS
```

```
DATA new; SET old;
htcm=htinches*2.54;
```

PROC means; VAR htcm;

- Functional: Fortran, C, C++, Python, Perl, Java, S, Basic 2.54\*mean(htinches) mean(htinches\*2.54) round(quantile((2\*diastolic.bp+systolic.bp)/3))

Common Functions:

| Algebraic Form        | Computer Language             |
|-----------------------|-------------------------------|
| x                     | abs(x)                        |
| $\ln x$               | log(x)                        |
| $e^x$                 | exp(x)                        |
| $\sqrt{x}$            | sqrt(x)                       |
| $\min(x_1, x_2, x_3)$ | min(x1,x2,x3) <b>Or</b>       |
|                       | <pre>min(x), x a vector</pre> |

#### **1.4 How to Learn Functional Languages**

- Learn the syntax, especially how arguments (parameters, options) are passed to functions
- · Finding the right function for the job is the most difficult task
- · Find functions by key words or phrases
  - Search S-PLUS and R functions: http://biostat.mc.vanderbilt.edu/ twiki/bin/view/Main/RS<sup>b</sup>
  - Search S-PLUS functions by keywords: Contents button in Help GUI for S-PLUS Language

<sup>&</sup>lt;sup>b</sup>This web page also has a link to one set of examples organized by type of task.

• S Cheatsheet

#### 1.5 Types of Variables

- integer
- floating point (scientific notation, e.g.  $1.2e5 = 1.2 \times 10^5$ )
  - single precision (7 significant digits)
  - double precision (15 digits)
- · character string, e.g. 'Jim'
- · categorical ("choice"), e.g., 1=good 2=better 3=best
- logical: TRUE, FALSE, T, F, 1, 0
- missing values: blank, ?, NA, .

#### 1.6 Complex Data Types

- vector
- matrix:  $r \times c$
- multi-dimensional array:  $r \times c \times p, p = pages$
- irregular structure ("list" or "tree") e.g. states having variable number of counties having varying number of cities, data = population of city in 2000, popu-

lation in 1990.

#### 1.7 Variables

- Name of variable can be more than one letter; rules for names depend on language being used, e.g. age.yrs, X2, cholesterol, Age; may be case-sensitive
- Depending on language, variable name may stand for only one value of the variable at a time or it may stand for complex objects such as vectors, matrices, lists
- Variables vs. literals: 'Jim' is a particular value. Jim might be a variable containing a series of values.

#### • Examples

sex <- 'female'
x <- 7+2
age.yrs <- age.days / 365.25</pre>

### 1.8 Types of User Files

- Text documents, simple data, commands<sup>c</sup>
- · Binary Word documents, pdf files, datasets
- · Graphics files PostScript, Windows MetaFiles, jpeg, gif, tiff

<sup>&</sup>lt;sup>c</sup>Compiled languages require all the commands to be in a file. This is allowed in interpreted languages but such languages also allow you to enter one command at a time.

# Chapter 2

# IAT<sub>E</sub>X

## 2.1 The Language

- Text processing markup language by Leslie Lamport based on Knuth's TEX language
- Used for compiling reports, books, articles
- Handles all details (microjustification, etc.) and is wonderful for math, chemistry, and other symbols
- Interpreted command language
- · Input is plain ASCII text, not binary, so can edit with any editor<sup>a</sup>
- Example 1: Article style using enumerated list (auto-numbered); this is the "Bare bones plain LATEX example" at biostat.virginia.edu/latex

```
\documentclass{article} % or report, book, ...
\begin{document}
```

<sup>&</sup>lt;sup>a</sup>Editors such as Emacs have special modes to make editing  $\[MText{EX}\]$  code easier, and near-WYSIWYG systems such as texmacs, lyx, and Scientific Word take this idea further.

```
\title{Project 3}
\author{Jane Q. Public}
\date{\today} % or \date{2Jan01} for example
\maketitle
                % the \thanks line following is optional
\thanks{I neither gave nor received help on this project --- J.Q.P.}
\begin{enumerate}
\item My answer to this question is unclear.
\item Problem two was harder than problem 1.
      The more I thought about it the less I knew.
\item
                 % skip third problem
\item
                 % stuff for 4th problem
\end{enumerate}
\end{document}
```

To use bullet items substitute itemize for enumerate

• Here is an example where \section commands are used to automatically number (and optionally title) sections of the report.

```
\documentclass{article} % or report, book, ...
\begin{document}
\title{Project 3}
\author{Jane Q. Public}
\date{\today} % or \date{2Jan01} for example
\maketitle
\section{} % Section 1, no title
\section{Second Part}
My answer to this question is unclear.
\section{Third Part}
Problem three was harder than problem 2.
The more I thought about it the less I knew.
\end{document}
```

· To use Greek letters or other math symbols, go into math mode

- Use \$ \$ within a line:

The result was  $\tau=0.34$  and  $R^{2}=0.65$ , with  $\lambda = 0.1$ . Compare with  $\frac{\sqrt{2}}{\delta}$ .

This prints

The result was  $\tau = 0.34$  and  $R^2 = 0.65$ , with  $\alpha \ge 0.1$ . Compare with  $\frac{\gamma}{\gamma + \sqrt{\delta}}$ .

– Or set off equations:

```
\begin{equation}
f(\gamma) = \sin^{-1}(\gamma)
\end{equation}
```

The result is

$$f(\gamma) = \sin^{-1}(\gamma) \tag{2.1}$$

Note that  $\sin$  is special to  $\[Mathebaac]$ , preventing sin from being italicized.

- Make sure that any characters that are special to LaTEX are "escaped" by prefixing them with \. For example, to print & % \$ or # as regular characters change them to \& \% \\$ \# in LaTEX. If you leave % alone it will serve as the comment character for LaTEX, causing the text to the right of it not to print.
- Make sure that any characters that LaTEX needs to see only in math mode are somewhere surrounded by \$ \$. This pertains especially to < > \_ ^ if by the latter two you mean subscript and superscript. For example, replace R^2 with \$R^2\$, a < 10 with \$a < 10\$, b > 10 with \$b > 10\$. For <= and >= use \leq and \gte but with the whole expression surrounded by \$ \$.
- To subscript or superscript an expression be in math mode and enclose the expression in { } and use ^ for superscript, \_ for subscript:

```
\pm 1 is the coefficient of X_{1}; F_{1,11}=1.2.
```

results in

 $\beta_1$  is the cofficient of  $X_1$ ;  $F_{1,11} = 1.2$ .

• Online help resources at biostat.virginia.edu/latex/

#### 2.1.1 Commonly Used LATEX Commands

| Typed by User                                     | Result                                           |
|---------------------------------------------------|--------------------------------------------------|
| \textbf{this}                                     | this is boldface                                 |
| \emph{this}                                       | this is emphasized                               |
| \$whatever\$                                      | Typeset whatever in math mode                    |
| \$\chi \tau \gamma \sigma \alpha\$                | $\chi 	au \gamma \sigma lpha$                    |
| <pre>\$\hat{Y} \neq 2 \times X\hat{\beta}\$</pre> | $\hat{Y} \neq 2 \times X \hat{\beta}$            |
| $a \leq x \leq x$ , $x < x \leq x$                | $a \leq X \leq b, W < c, Z \geq a$               |
| \$\chi^2\$                                        | $\chi^2$                                         |
| \$X^{i+j}\$                                       | $X^{i+j}$ to control which text is superscripted |
| \$X_3\$                                           | $X_3$ subscript only one letter/number           |
| \$X_{i+1}\$                                       | $X_{i+1}$ control what is subscripted            |
| \$\bar{X} = \sum_{i=1}^{n} X_{i}\$                | $\bar{X} = \sum_{i=1}^{n} X_i$                   |
| \\$100                                            | \$100 use \$ without meaning math mode           |
| \& \% \# \{ \}                                    | & % # { } other special character escapes        |
| \begin{enumerate} \end{enumerate}                 | sequentially numbered list                       |
| \begin{itemize} \end{itemize}                     | bullet list                                      |
| \item text                                        | entries for numbered or bullet items             |
| ~                                                 | force a blank character                          |
| \\                                                | force a new line                                 |
| \newpage                                          | force a new page                                 |
| \section{text}                                    | start a new section, with title                  |

#### 2.1.2 Using LATEX and PSTricks for Drawing Diagrams

- Section 1.3 showed how a powerful standalone command language graphviz can produce complex diagrams
- LATEX has a number of macro packages for composing special diagrams, including electronic circuits and music [1]
- LATEX can be faster to use than drawing programs in many cases, with easier alignment of elements of a diagram, by thinking of the diagram as a matrix

• Example: The PSTricks LATEX package

```
\usepackage{pstricks,pst-node}
% Define shorthand for a 20 character-wide centered-text parbox
% This automatically formats multi-line boxes of text
\mbox{c]{20ex}{#1}}
\centerline{\begin{psmatrix}
[name=A]\psframebox{This is a box of text}
                                          &
[name=C]And some more text \\
\psovalbox{This is yet another bunch of text} &
[name=B]\psframebox{\pb{Hello there and how are you today?}} \\
\pscirclebox{A single line} &
\psovalbox{\pb{A lot of text that does not mean very much, but I am
 putting it here anyway}} &
[name=E]\psframebox{\pb{
\begin{itemize}
\item Point one
\item Point two
\end{itemize}
\psset{arrows=->}
ncline{A}{B}
\cline{C}{B}
\cline{C}{E}
\end{psmatrix}}
```

• See Figure 2.1

### 2.1.3 Benefits of LATEX for Statistical Reports

Automatic symbolic cross-referencing

```
\section{Introduction}
The theory behind this project can be summarized in the equation
\begin{equation}
e = m c^{2}
```

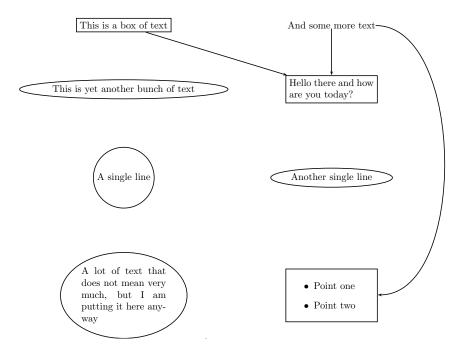

Figure 2.1: A diagram produced by PSTricks

```
\end{equation}
\label{mc2}
\section{Results} \label{results}
....
\section{Conclusion}
As seen in Section \ref{results}, Equation \ref{mc2} has
far-reaching implications. Figure \ref{myfigure} shows an example.
```

- The \input{filename} and \includegraphics{filename} commands in LTEX can insert tables and graphs created by statistical programs.
- Adobe PostScript format is recommended for creating graphics files; LATEX renders these much better than Word renders Microsoft format graphics
- Entire document can be regenerated (with pages and section numbers recomputed) using latest versions of tables and graphs
- · There are functions in S-PLUS and R for automatically creating LaTEX code

for complex tables

- There is an option to make all references within the document clickable hyperlinks in the final pdf file; these can be driven by automatically created tables of contents, figures, and tables, which is ideal for navigating long statistical reports<sup>b</sup>
- Excellent facility for handling bibliographic database and citing references in various styles
- Typical sequence:
  - Run S-PLUS to create or recreate tables and graphics files
  - Run the latex system command on the LATEX master document to compile it
  - Print the result or create a pdf file from it
  - No manual operations such as menu selections for importing files into a Word document
- Can construct batch programs for executing dataset operations, statistical analysis, and report building to make report reproducible when any component data change
- See http://biostat.mc.vanderbilt.edu/twiki/pub/Main/StatReport/summary.
  pdf for a detailed how-to document

<sup>&</sup>lt;sup>b</sup>Such hyperlinked pdf reports are preferred by FDA reviewers of New Drug Applications.

# Chapter 3

# Introduction to S

## 3.1 Statistical Languages and Packages

- · Procedure-oriented statistical packages
  - SAS, SPSS
  - Lack of good interactive graphics
  - Difficult to implement new methods
  - Closed source sometimes can't find out how calculations done
- Statistical language
  - S object oriented
  - Perl Data Language, MATLAB, Gauss
  - Interactive graphics
  - Easy to implement new methods and distribute to others

- An open source version of S exists: R

#### 3.2 Why S?

- S: a language for interactive data analysis and graphics
- · Early on S was planned to be extendible
  - Users write new functions in the S language, same as developers
  - Documentation for adding functions to the system is excellent
  - User-added functions are invoked in same way as built-ins
  - Users can create their own data types and add attributes such as comments to any piece of data in S
  - Most users adding to a procedural system such as SAS write in a language (SAS macro or IML language) not used by SAS developers
  - Very hard to write new SAS procedures
- S data elements may be complex and asymmetric (e.g., trees)
- · Huge international community of users adding new capabilities to S
- High-level language: a few commands do a lot of work
- Unlike macros, language is "live", i.e., connected to the data while commands are running

Computes quantiles of a variable x if x is numeric and fairly continuous (at least 20 unique values), frequency tabulation otherwise

- · Object orientation means fewer commands to learn
- Second-order analyses easy; e.g. repeat a multi-step analysis multiple times perturbing the data slightly to see if results are unstable
- Best scientific graphics available SAS graphics are ugly, inflexible, have poor defaults, difficult to program

#### 3.3 History and Background of S-PLUS

KO pp. 1-4

- S language developed at AT&T–Bell Labs, where C and UNIX were developed
- Initial version 1976
- Usage increased rapidly after John Tukey's book on exploratory data analysis published
- S-PLUS a commercial version of S, began 1987, popularity increased dramatically after 1990
- S-PLUS runs on Microsoft Windows, UNIX, Linux
- Provided and supported by Insightful Corporation (formally MathSoft)

• GUI, many formats supported for data import/export and graphics export (including Powerpoint and Windows metafiles)

### **3.4** R

AH 1.1.1

- Statisticians around the world started developing R in early 1990s as an open source alternative to S-PLUS, partly to have a system on open source Linux which at the time was not supported by S-PLUS
- Based on the same language used in S-PLUS 2000 with some minor exceptions
- Well documented, easy to download and install from Internet; easy to update add-on libraries ("packages") from Internet interactively
- Unlike S-PLUS can run on Macs
- GUI (R Commander package) not as comprehensive
- Fewer data import/export capabilities than S-PLUS
- No explicit Powerpoint export capability
- Harrell's S-PLUS libraries have been ported to R
- R's web page is www.r-project.org

CHAPTER 3. INTRODUCTION TO S

### 3.5 Starting and Using S-PLUS on Windows

#### 3.5.1 Starting S-PLUS

AH 1.2.2, KO 2.2

- On your own computer: make a desktop shortcut or better make a project directory and make a shortcut to splus.exe from that project area
- If you put a shortcut to S-PLUS from your project area, carefully follow steps in A&H 1.2.2 for modifying the shortcut properties to point to the project area for storing data and scripts instead of using the central system area

#### 3.5.2 Command Window

- · Good for initial learning results appear under your command
- Use  $\uparrow$  and  $\downarrow$  keys to replay previously entered commands
- Use End key to go to end of line, Home key to go to start of line
- To exit S-PLUS enter the command q() or use File ... Exit

#### 3.5.3 Script Window

#### KO 2.16, AH 1.5, UG 8

- Recommended when the task involves more than a few commands
- Script editor has nice features
- Can fit F10 to submit all commands in script editor window (if none highlighted) or just the highlighted ones

- Depending on system option settings, output from those commands will be at the bottom of the script window
- Can use a system option to divert output to a cumulative Report Window
- Click on the script editor window then do File ... Save to save your script in a logical place (which may be a floppy disk); by default it will have a suffix of .ssc

# **Chapter 4**

# S Language

KO 3, AH 1.4, UG 9, PG 1

KO 1.3

#### 4.1 General Rules

Prompt for commands in command window: >

- Continuation prompt when command incomplete: +
- · Neither of these ever typed by user
- · Command can be any length
- If you want to break a long command into multiple lines for readability, make sure S-PLUS knows that more is to come by making the current line incomplete
  - Example: end the line with one of the three characters ({,
- · Multiple commands may appear on one line if separated by ;
- Text after # considered comment and ignored
- · Spaces and tabs in commands are ignored except when in quotes

- · Doesn't matter if use single or double quotes as long as
  - you use the same type of quote to close as you used to open
  - no quote of same type within a string being quoted (in that case quote with the unused character)
- On Windows systems (but not Linux/UNIX), file names in quotes are not case-sensitive
- Indent most continuation lines for readability
- In the Command Window you can use the Home and End keys to move to the start or end of a line to make corrections. You can submit the command for execution by hitting Enter without moving the pointer to the end of the line.
- Use  $\uparrow$  and  $\downarrow$  keys to replay previously entered commands; these may be modified and then submitted
- Use the Command History window to resubmit blocks of lines at one time

## 4.2 Types of Basic Data in S

- numeric
  - integer
  - floating point
    - \* default: double precision—15 sig. digits
    - \* single precision—7 digits of precision <sup>a</sup>

<sup>&</sup>lt;sup>a</sup>Single precision is not available in R.

CHAPTER 4. S LANGUAGE

- · character string
- logical
- · list: collection of several objects of any types
- function

#### 4.3 S As a Calculator: Arithmetic Expressions

Try examples such as the following

```
17  # nothing to do but print 17
17/2  # division
1+1  # evaluated left to right
1+2*3+10  # multiplication (*) takes priority over addition
1+2^3  # exponentiation (2 to the 3rd power) done first
1+2^3*7  # exponentiation, then multiplication, then addition
sqrt(4)  # square root function
1+2*sqrt(9*9)  # everything inside () finished first, then sqrt, *, +
3+  # S will wait for more
4  # 7
```

- Note that when you submit a command to S that is not inside { } the result of the command will be printed automatically
- Use ( ) to group expressions so that order of evaluation is obvious  $2*(3+4)\\2*(3+4)^2$

#### 4.4 Assignment Operator

· Used to create a variable or other S object

- Variable names may contain the symbols a-z, A-Z, 0-9 and . but may not start with a number AH 2.1
  - They may not contain the underscore character or a blank
  - When importing data containing illegal field names, S will often convert these to legal S names but it's best to change these names to legal S names yourself during the import
- Names are case-sensitive
- Recommended that you surround the assignment operator (<-) by spaces
- Examples:

• You can use the command <code>objects()</code> or <code>ls()</code> to list names of variables you have created

### 4.5 **Two Frequently Used Functions**

- Type print(expression) Or print(variablename) to print the result of expression or contents Of variablename
  - This is only necessary if you want to control formatting of printing or are printing from within a function or other expression enclosed by { }

CHAPTER 4. S LANGUAGE

• Type rm(x), remove('x'), rm(x,y), remove(c('x', 'y')) to remove object x or objects x and y from storage

#### 4.6 Making Vectors

AH 2.4

The S function named c combines elements into a vector

When the values are from a systematic sequence you can save coding

#### 4.7 Logical Values

- Values of TRUE or FALSE (abbreviated T,F)
- Treat TRUE like 1, FALSE like 0

· Logical negation operator: !

• Logical union (or), intersection (and): | &

```
\begin{array}{l} F \mid F \\ T \mid F \\ T \mid F \\ T \mid K \\ T \mid K \mid K \\ T \mid K \\ T \mid K \\ T \mid K \\ T \mid K \\ T \mid K \\ T \mid K \\ T \mid K \mid K \\ T \mid K \mid K \\ T \mid K \mid K \mid K \\ T \mid K \mid K \mid K \\ T \mid K \mid K \mid K \\ T \mid K \mid K \mid K \mid K \mid K \mid K \mid K \mid K \mid
```

- To compute a TRUE, FALSE on the basis of an equality use ==
  - $\begin{array}{l} x \leftarrow 6 \\ x == 6 \\ x == 7 \\ ! (x == 7) \\ x \leftarrow c(1, 6, 11) \\ x == 6 \end{array}$

#### 4.8 Missing Values

KO 4.3

- · A missing numeric or character value may begin as a blank in a spreadsheet
- · Symbol for missing numeric value in S: NA

$$egin{array}{c} x \ \leftarrow \ \mathsf{NA} \\ x \\ x \ \leftarrow \ \mathbf{c}(1,2,\mathsf{NA},4) \end{array}$$

```
x
sqrt(x)
sqrt(-1)
```

• To sense that a value is missing *never* use ==, use the is.na function:

```
is.na(x)
x.present ← !is.na(x)
x.present
```

- · Unlike SAS, S determines inequalities correctly when NAS present
  - $\begin{array}{l} x \ < \ 2 \\ x = = 2 \\ F \ \mid \ NA \\ T \ \mid \ NA \\ F \ \& \ NA \\ T \ \& \ NA \end{array}$
- Logical values will be used later for deciding which observations qualify to be analyzed

#### 4.9 Summary: S Cheatsheet

Compiled by Barry W. Brown<sup>b</sup> Department of Biomathematics University of Texas M. D. Anderson Cancer Center Houston, TX 77030 bwb@mdaali.cancer.utexas.edu

#### 4.9.1 S Expressions

Literals

number11.11.1e10string'string' or "string"namecommentfunction (formals) exprfunction(args){defn}

<sup>b</sup>Modified slightly by FE Harrell

### Calls

```
expr infix expr
expr %anything% expr
unary expr
expr ( arglist )
expr [ arglist ]
expr [[ arglist ]]
expr $ fname
```

### Assignment

```
expr <- expr
expr -> expr
```

### Conditional

if ( expr ) expr
if ( expr ) expr else expr

### Iteration

```
repeat expr
while ( expr ) expr
for ( Name in expr ) expr
```

### Flow

```
break
next
return ( expr )
( expr )
{ exprlist }
```

### 4.9.2 Arithmetic Operators

- \* Multiply
- + Add
- Subtract

- / Divide
- ^ Exponentiation
- %% Remainder or modulo operator
- %\*% Matrix multiplication operator
- %/% Integer divide
- %c% crossproduct m1 %c% m2 is t(m1) %\*% m2
- %o% Outer Product

### 4.9.3 Relational Operators

- != Not-equal-to
- < Less-than
- <= Less-than-or-equal-to
- == Equal
- > Greater-than
- >= Greater-than-or-equal-to

### 4.9.4 Logical Operators

- ! Not
- | Or (Use with arrays or matrices)
- || Shortcut Or (Don't use with arrays or matrices)
- & And (Use with arrays or matrices)
- && Shortcut And (Don't use with arrays or matrices)

Above "shortcut" means that if the condition is not satisfied, the remaining parts of the expression are not even evaluated. This is very useful if these parts don't even make sense then, or are slow to execute.

### 4.9.5 Subscripts

- [] Vector subscript
- [[ ]] list subscript can only identify a single element
- \$ Named component selection from a list

### **Subscript Forms**

| logical            | extracts or selects T component       |
|--------------------|---------------------------------------|
| positive numbers   | extracts or selects specified indices |
| negative numbers   | deletes specified indices             |
| NA or out of range | extends dimensions gives value NA     |

### 4.9.6 Sequence and Repetition

```
seq (from, to, by, length, along)
also : as in 1:10
rep(x, times, length)
```

### 4.9.7 Arithmetic Operators and Functions

```
abs(x)
acos(x)
acosh(x)
asin(x)
asinh(x)
atan(x)
atan(x, y)
atanh(x)
ceiling(x)
cos(x)
cosh(x)
exp(x)
floor(x)
gamma(x)
lgamma(x)
log(x, base=exp(1))
log10(x)
max(...)
                     elementwise
min(...)
                     elementwise
pmax(...)
                     parallel
```

| pmin()                            | parallel |
|-----------------------------------|----------|
| sin(x)                            |          |
| sinh(x)                           |          |
| sqrt(x)                           |          |
| tan(x)                            |          |
| tanh(x)                           |          |
| trunc(x)                          |          |
| <pre>sqrt(x) tan(x) tanh(x)</pre> |          |

## 4.9.8 Types

Can be used in as.<type> and is.<type> and <type>(length)

|     | is, | as   | only                  |
|-----|-----|------|-----------------------|
|     |     |      |                       |
|     |     |      |                       |
|     |     |      |                       |
|     |     |      |                       |
|     |     |      |                       |
|     |     |      |                       |
|     |     |      |                       |
| is, | as  | only | y                     |
|     |     |      |                       |
|     | is, |      | is, as<br>is, as only |

## 4.9.9 In and Out of S

### Data In

```
scan(file="", what=numeric(), n, sep,
    multi.line = F, flush = F, append = F)
Example: data <- matrix(scan("data.file"),ncol=5,byrow=T)</pre>
```

### **Command File In**

source(file, local = F)

### Screen Output to File

| <pre>sink(file)</pre> |          |        |    |        |
|-----------------------|----------|--------|----|--------|
| sink( )               | restores | output | to | screen |

#### Write and Read Objects

#### Make Things (Including Help) Available or Unavailable

```
assign("name", value, frame, where)
attach(file, pos=2)
detach(2)
library( )
library(help=section)
library(section, first=TRUE) make library's functions take precedence
help(name="help", offline=F)
args(name="help")
```

### 4.9.10 Reduction Operators

```
all(...)
any(...)
length(x)
max(...)
mean(x, trim=0)
median(x)
min(...)
mode(x)
prod(...)
quantile(x, probs=c(0,.25,.5,.75,1))
sum(...)
var(x,y)
cor(x,y,trim=0)
```

### 4.9.11 Statistical Distributions

d<dist>(x,<parameters>) density at x

### CHAPTER 4. S LANGUAGE

| p <dist>(x,<parameters>)</parameters></dist> | cumulative distn fn to x              |
|----------------------------------------------|---------------------------------------|
| q <dist>(p,<parameters>)</parameters></dist> | inverse cdf                           |
| r <dist>(n,<parameters>)</parameters></dist> | generates n random numbers from distn |

| beta b<br>cauchy C | Distribution<br>Deta<br>Cauchy<br>chi-square | Parameters<br>shape1, shape2<br>loc, scale<br>df | Defaults<br>-, -<br>0, 1 |
|--------------------|----------------------------------------------|--------------------------------------------------|--------------------------|
| cauchy C           | Cauchy<br>chi-square                         | loc, scale                                       | -, -<br>0, 1             |
| •                  | chi-square                                   | ,                                                | 0, 1                     |
|                    | •                                            | df                                               |                          |
| chisq c            |                                              |                                                  | -                        |
| exp e              | exponential                                  | -                                                | -                        |
| f F                | =                                            | df1, df2                                         | -, -                     |
| gamma G            | Gamma                                        | shape                                            | -                        |
| lnorm lo           | og-normal                                    | mean, sd (of log)                                | 0, 1                     |
| logis lo           | ogistic                                      | loc, scale                                       | 0, 1                     |
| norm n             | normal                                       | mean, sd                                         | 0, 1                     |
| stab s             | stable                                       | index, skew                                      | -, 0                     |
| t S                | Student's t                                  | df                                               | -                        |
| unif u             | uniform                                      | min, max                                         | 0, 1                     |

### 4.9.12 Plotting

### **Starting and Stopping Plotting**

```
<device-specification function> graphics.off()
```

### **Device-Specification Functions**

### **Some Plot Parameters**

| log=' <x y xy>'</x y xy>      | Logarithmic axes                  |
|-------------------------------|-----------------------------------|
| main='title'                  |                                   |
| new= <logical></logical>      | T forces addition to current plot |
| <pre>sub='bottom title'</pre> |                                   |
| type=' <l p b n>'</l p b n>   | Line, points, both, none          |

lty=n Line type
pch='.' Plot character
xlab='x-axis label'
ylab='y-axis label'
xlim=c(xlo.value,xhi.value)
ylim=c(ylo.value,yhi.value)

### **One-Dimension Plots**

```
barplot(height) #simple form
barplot(height, width, names, space=.2, inside=TRUE,
            beside=FALSE, horiz=FALSE, legend, angle,
            density, col, blocks=TRUE)
boxplot(..., range, width, varwidth=FALSE,
            notch=FALSE, names, plot=TRUE)
hist(x, nclass, breaks, plot=TRUE, angle,
            density, col, inside)
```

### **Two-Dimension Plots**

```
lines(x, y, type="1")
points(x, y, type="p"))
matplot(x, y, type="p", lty=1:5, pch=, col=1:4)
matlines(x, y, type="p", lty=1:5, pch=, col=1:4)
plot(x, y, type="1", lty=1:5, pch=, col=1:4)
plot(x, y, type="p", log="")
abline(coef)
abline(a, b)
abline(reg)
abline(h=)
abline(v=)
qqplot(x, y, plot=TRUE)
qqnorm(x, datax=FALSE, plot=TRUE)
```

#### **Three-Dimension Plots**

contour(x, y, z, v, nint=5, add=FALSE, labex)
interp(x, y, z, xo, yo, ncp=0, extrap=FALSE)

persp(z, eye=c(-6,-8,5), ar=1)

### Multiple Plots Per Page (Example)

## Chapter 5

# **Objects, Getting Help, Functions, Subsetting, Attributes, and Libraries**

## 5.1 Objects—General

· Everything in S is an object

- Work on objects by applying functions to them
- Usually an object is ultimately committed to a disk file with the same name as the S object<sup>a</sup>

## 5.2 Functions

## 5.2.1 Getting Help

- To find out how to use a function
- At command line (or submit run using F10 if using Script window) type ?functionname if you know its name

KO 4.2, AH 2.3

AH 2.2, KO 3.1.2

AH 2.1, KO p. 70

<sup>&</sup>lt;sup>a</sup>In Windows, disk file names do not correspond to object names if the object name is longer than 8 characters.

- · May want to look at examples first then work backwards to details
- Specifications and data are passed to functions as **arguments**
- If you know what a function does and just need to know the names and order of its arguments type args(functionname)

This also shows the default values of the arguments that are used when you do not provide a value for the function.

**Note**: When the default value for an argument is a vector like c(value1,value2,value3), and the argument really takes a scalar value, the **default** value for the argument is value1 and the other values are the only other **possible** values for that argument.

- Sometimes you need to find out *exactly* what a function does. You can often print its full definition by running the command functionname, which runs print(functionname).
- For Windows S-PLUS there are good ways to find which function to use by using the Language Reference submenu on the Help menu:
  - tell you which functions contain a word or phrase you specify anywhere in its help file, and let you click on one of those functions to see its help file if you click on search
  - put of a list of keywords around which functions are organized and let you click on a keyword to list all the functions related to that area if you click on contents; then you can go to help files for individual functions
- There is also a nice keyword-organized function guide at http://insightful. com/resources/fguide.html although this web site does not contain individual help files

## 5.2.2 Using Functions

• An S command line can look like functionname(argument1, argument2, argument3)

which will run function functionname on the values given by the arguments argument1, argument and will print the result returned by the function

- Arguments are frequently called *parameters*, especially when you are looking inside the body of a function definition
- Some functions which only do things such as make a plot in a graphics window or to a graphics device do not have any results printed
- Often functions are invoked using a format such as functionname(major.data.object, otherarguments)

where otherarguments are variables or constants whose values tell the function how to operate on the main data given by major.data.object or they tell the function exactly what the function should compute

- We often think of such other arguments as options
- For many functions, we pass the first argument *by position*, which means that the function will know what to do with that object by virtue of it being the first argument
- This first argument is often a variable to analyze
- Other arguments may also be specified by position, but functions have to give their own internal names for arguments and we can match arguments to values we defined by specifying argument names in the form argumentname=our.value

- Don't need to give values to all arguments to a function because some may not be needed for a particular analysis and others may have default values we like
- Passing arguments by name does away with need to remember order of arguments
- Example: mean has arguments x, trim, na.rm:

```
> args(mean)
function(x, trim = 0, na.rm = F)
```

- 1st argument: x (vector to analyze), no default value
- 2nd: trim—amount of trimming of outer values to use default is zero (compute ordinary mean)
- 3rd: na.rm—defaults to F (false), which means that NAS are not automatically removed from x before computing the mean; if NAS are present, the resulting mean would be NA
   Set na.rm=T to make the mean function remove NAS before computing the mean
   This results in the mean of all non-missing values
- To compute the mean of age while ignoring NAS, we could use the S command mean(age, , T)
- Interpret as passing T as the value of the 3rd argument na.rm
- Usually safer to say mean(age, na.rm=T), and is easier to read your code

## 5.3 Subsetting Vectors

AH 2.4.3, KO 3.2

- [ ] after an object name subsets the object
- · Different objects use different subsetting methods

```
- For a tree (hierarchical list object) a subset may be a subtree
```

- For a vector it may be a subvector
- For a matrix it may be a submatrix or a row or column
- To subset to an individual element use e.g.

```
x2 \leftarrow x[2] \quad \# \text{ retrieve the second element of vector } x
```

• To get a subset that is more than one element:

| x.small ← x[3:5]     | # get | x[3], $x[4]$ , $x[5]$ and put in x.small |
|----------------------|-------|------------------------------------------|
| y ← x[c(2,5)]        | # get | x[2] and $x[5]$                          |
| $z \leftarrow x[-3]$ | # get | all but x[3]                             |
| z ← x[-c(2,5)]       | # get | all but $x [2]$ and $x [5]$              |

- x[3:5] uses an index vector 3:5 to select elements
- · Can also use logical vectors to select elements
  - T means to select element
  - F means to ignore element
- For example if x is of length 5, x[c(F,T,T,F,F)] is the same as x[2:3]
- Very often we use logical expressions to get subvectors to analyze:

```
> sex ← c('m', 'f', 'm', 'm')
> x ← 1:4
> x[sex=='m']
[1] 1 3 4
```

• Other common examples are x[!is.na(x)] and x[y>3 & w < 2]

## 5.4 Matrices, Lists, Data Frames

KO 4.1, AH 2.5, PG 3

AH 2.5.1

5.4.1 Matrices

- Two-dimensional arrays—rows and columns
- All elements of same type (numeric or character)
- Built by using the matrix function or by combining vectors assuming they represent rows (rbind()) or columns (cbind()) of the new matrix
- One way to subset matrices is to specify either vectors of row and column numbers (or both)
- · Can define row and column names; dimnames contain both of these
- When a matrix has dimnames you can also subset the matrix using vectors containing row and/or column names
- Example:

• The apply function will compute arbitrary statistics over either the rows or the columns of the matrix

### 5.4.2 Lists

AH 2.5.2

- · Lists are hierarchical collections of objects with no symmetry requirement
- · Can be a collection of vectors of different lengths
- · Often a collection of scalars and vectors or matrices
- · Lists are incredibly flexible—can contain other lists
- · Good way to store a tree
- A list can represent a rectangular dataset, i.e., a collection of vectors all having the same length
- A list is created using the list function. The names of its arguments specify the names of the elements of the list.

• See AH 2.5.2 for an example showing the flexibility of lists:

```
us \leftarrow list (Alabama=list (counties=c (Autauga=40061, Baldwin=123023,...),
                        pop=4273084, capital='Montgomery'),
           Alaska=list (counties=c('Aleutians East'=2305,...),
                       pop=602545, capital='Juneau'),
           ...)
us$Alabama
                           # retrieve all info about Alabama
us$Alabama$counties
                          \# retrieve all county names and pop.
us$Alabama$counties[1:5] # first 5 counties
us$Alabama$capital
                         # scalar character value
us[c('Alabama', 'Alaska')] # sub list with only 2 states
Ak ← us$Alaska
                 # new list with only Alaska data
Ak$counties
                          # fetch counties for Alaska
```

In the definition of the us list, the counties vectors were *named* vectors. The values of these vectors are the county populations but these will be labeled, and the population for a given county may be obtained using the county name in addition to using the county position (if known). For example:

us\$Alabama\$counties['Baldwin']

retrieves the population of Baldwin county in Alabama.

One of the most common uses of lists is to hold the results of fitting a regression model. These results may consist of a vector of regression coefficients, a matrix of variances and covariances for these coefficients, and scalars such as R<sup>2</sup>.

### 5.4.3 Data Frames

AH 2.5.3

- A special case of a list
- A list made up of one or more vectors of the same length
- Unlike a matrix, these vectors may have differing types
- Unlike a generic list, data frames have special subscripting methods ([] methods) that allows one to easily subset all of its component vectors

 Data frames are created when datasets are imported, or using the data.frame function:

```
mydata \leftarrow data.frame(age=c(10,20,30), sex=c('female', 'male', 'male'))
```

This is the same as doing

```
mydata \leftarrow list (age=c(10,20,30), sex=c('female','male','male'))
```

*except* that a data frame has *attributes* that lists do not have:

- dim : a 2-element vector containing number of rows and columns<sup>b</sup>
- **rownames** : a character vector containing row names (often this is a subject ID)
- class : the class of a data frame is 'data.frame'; this insures that special methods (print.data.frame and [.data.frame respectively) will be used to print and to subset the object
  - print(mydata) invokes print.data.frame(mydata) to print the data in columns
  - [.data.frame] allows you to easily extract a sub-data frame by specifying the rows and columns of interest
- To specify the row.names to use when creating the data frame, tell a data import procedure to use a certain input column as the observation IDs, or do something like

```
mydata ← data.frame(age=c(10,20,30), sex=c('f','m','f'),
row.names=c('A1','A2','B20'))
```

If row.names are not defined they will default to c(1, 2, ...). For the above mydata data frame you can extract subsets using these examples:

```
mydata$sex  # get the sex variable (vector)
mydata[,'sex']  # same
mydata[,c('age','sex')]  # new data frame, 2 variables, but same as old
mydata[1:2,]  # new data frame, only 2 obs.
mydata[1:2,'age']  # new vector, 2 obs.
mydata['A1',]  # new data frame, 1 obs., all vars.
mydata[c('A1','A2'),]  # new data frame, 2 obs.
mydata[1:2,]  # ditto
```

<sup>&</sup>lt;sup>b</sup>This attribute isn't actually physically present on list objects but may still be retrieved using the dim function.

 One subtle difference between data frames and lists: when creating data frames, character vectors such as sex are usually translated to S factor variables

## 5.5 Attributes

AH 2.6

- Extra information tagged onto an object
- Not the value of the object used in computation
  - matrices have dim and dimnames
  - data frames have class, row.names, and names (the names of the variables) and effectively have dim
  - lists have names: names of major elements
  - factors have levels and class
- · Attributes may be retrieved by
  - attr (objectname,'attribute name')
  - attributes(objectname)\$attributename
  - extractor functions such as dim,names,class,row.names
- If a vector is given element names, the vector has these stored in the names attribute

```
> x \leftarrow c(Alabama=23, Ohio=12)
> x
```

Alabama Ohio

23 12 > names(x) [1] "Alabama" "Ohio"

• Users may add their own attributes on the fly:

```
> attr(age, 'comment') ← 'for children age was estimated'
> attr(age, 'comment')
[1] 'for children age was estimated'
```

- · class is a very special attribute that allows S to be object-oriented
  - Class of an object triggers methods to handle that object
  - generic.function.name(object) Will invoke generic.function.name.class(object), where class is the object's major class
  - Subclasses are allowed and these will invoke specific methods with no special methods are present for handling major class
- Retrieve the class using class(object) Or attr (object, 'class')
- Ex: class(mydata) may be 'data.frame' class(mydata\$sex) is 'factor'

## 5.6 Factor Variables

AH 2.6.1

- Vectors of categorical data
- · Most useful when there are many fewer categories than there are subjects
- · Label for each category ("value labels")

- Internally factors are stored as positive integers
- Factors created during data import, by data.frame function, or by using the factor function:

```
> sex \leftarrow c(1,2,1) \# original coding on source database
> sex \leftarrow factor(sex, 1:2, c('female', 'male'))
> class(sex)
[1] "factor"
> attributes (sex)
$levels
[1] "female" "male"
$class
[1] "factor"
> levels(sex)
[1] "female" "male"
> sex
[1] female male
                   female
Levels: female male
> sex ← c('f', 'm', 'f')
> sex \leftarrow factor(sex, c('f', 'm'), c('female', 'male'))
> sex
[1] female male female
Levels: female male
```

- Note that data can originate as character or numeric
- If you always specify a 2nd argument to factor you will always make it clear how factor levels correspond to the original values
- In programming usually treat factor variable as a character string:

```
age[sex=='female']# get subvector of ages for femalesage[sex!='male']# same thingfem ← sex=='female'# create new logical variablefemales ← mydata[mydata$sex=='female',]# females, all columnssexc ← as.character(sex)# force into character vector
```

· The print factor method for factors prints the formatted values, without quotes

## 5.7 When to Quote Names

AH 2.7

- Always quote character string constants (literals)
- Quote variable names when they are used to specify which variables to retrieve from a list or data frame and \$ is not used to do this
- Otherwise S will try to find variables whose names are the **values** of the object you specified
- · Quote names even when used with \$ if names are not legal S names

## 5.8 Hmisc Add-on Function Library

AH 2.9

- Libraries (called *packages* in R)contain a bunch of related functions and all their online help files; may contain test datasets also
- S has several libraries builtin
- Users adding more than one function to S usually put the functions in an add-on library
- Huge number of add-on libraries available
- Hmisc library: variety of added functions for
  - data analysis and data reduction
  - high-level graphics

- utilities
- sample size, power
- converting SAS datasets to S data frames
- imputing missing data
- advanced table making
- conversion of S objects to LATEX code
- data manipulation such as recoding data
- Windows S-PLUS comes with Hmisc library builtin
- Get updates from biostat.mc.vanderbilt.edu/s/Hmisc which also has a link to a page telling how to install the library<sup>c</sup>
- Installation on Windows systems just involves unzipping a file stored in a temporary disk file into the correct subdirectory in the area where S-PLUS is installed
- Libraries are "attached" using the library function or the File ... Load Library menu
- Hmisc needs to override a few builtin S functions so it needs to be attached in the *search list* (which will be covered later) before the system functions<sup>d</sup>
- The main function redefined by Hmisc is the subsetting function for factors, [.factor. [.factor in Hmisc by default will remove unused levels from a

<sup>&</sup>lt;sup>c</sup>At present no updates are available for S-PLUS 6.

<sup>&</sup>lt;sup>d</sup>If using the File menu check the box marked "attached at top of search list."

factor variable if the resulting subset did not use that level<sup>e</sup>

• To make Hmisc automatically available every time S-PLUS is invoked, put the following in the script or command window and run it:

```
. First ← function(...) {
library(Hmisc,T)
invisible()
}
```

- . First is a user-defined function that is executed when S-PLUS starts from a project area whose \_Data directory contains the . First function
- If you don't set up . First or use the File ... Load Library menu during the session you can make the functions in the library available using <code>library(Hmisc,T)</code> in your program
- On Windows platforms, Hmisc comes with a Microsoft Windows Help file that is easy to navigate
- To navigate the library type help(library='Hmisc') Or library(Hmisc,help=T) (but not in R) or click on the special menu created for Hmisc the first time library(Hmisc,T) is executed under S-PLUS.

<sup>&</sup>lt;sup>e</sup>For example, sex[sex=='female'] will not keep a level for males.

## **Chapter 6**

# Reproducible Analysis, File and Script Management

## 6.1 File Management

- · Organize the user area on your computer hierarchically
- · Use many subdirectories
- · Example major subdirectories:
  - bin : local executables
  - data : universal data including teaching and example datasets
  - doc : documents not relating to analyses
    - subdirectories might include letters , papers, proposals, references, reports , reviews, seminars, talks , teaching, each with many subdirectories
  - projects : project-specific directories
    - subdirectories might correspond to courses, grants, contracts, departments
  - R : generic functions specific to R
  - S : generic functions for S-PLUS and R
  - tmp : temporary files to be purged monthly

- Terminal subdirectories have all the files associated with a project or subproject, e.g.
  - S, SAS, and other scripts
  - Data files when not stored centrally
  - Final analysis files
  - Analysis output listings
  - Graphics files
  - Source files for functions needed for only the project in question
  - Report documents
  - History log or diary that chronologically documents updates to source data and analysis code, main findings, and reasons for changes in the analysis plan
- Separating files by software they are associated with (e.g., having separate directories for S code, SAS code, Word documents, etc.) does not work well

## 6.2 Script Management and Reproducible Analyses

AH 13

- Storing analysis code in a script allows analyses to be reproduced as needed in batch mode when data are corrected or otherwise updated or when computing software is improved
- · Scripts also provide detailed documentation on exactly how analyses were

done<sup>a</sup>

- · Document code by liberal use of comments
- Analyses generally require multiple approaches and changes in the choice of statistical models as the analyst better understands the project and the data
- Some analysts store scripts for each new analysis in a separate file
- When the analyst returns to the project after a significant time lapse, the sequencing of analysis steps is difficult to reconstruct
- The multiple-script approach is extremely hard to follow when a new analyst takes up the project
- In general it is best to have one main analysis script that contains explicit detours
- If you need to reliably roll back source files to reproduce an older analysis use a version control system such as CVS (http://www.gnu.org/software/ cvs)
- Often useful to code so that unneeded steps are not executed each time the script is run
- Ease of doing this depends on statistical computing package used
- SAS has no "IF statements" that can control the flow of entire procedures
  - comment out blocks of code not needing to be re-run (will have to uncomment them to run again though)

<sup>&</sup>lt;sup>a</sup>It is useful to put scripts on a web site for reference by readers of reports and manuscripts.

- use the macro facility's %IF %THEN statements to conditionally execute sections of code; this just does text expansion / suppression and is not data-sensitive
- The S language is fully "live" so that if statements can be used in all contexts and they can be data-sensitive, e.g.

```
n ← nrow(mydata)
if (n < 20) print(mydata) else survplot(survfit(Surv(d.time,death)))
```

In this example, if the sample size is < 20 the dataset is merely listed. When the data are updated and the sample size is sufficient, a Kaplan-Meier survival curve will be plotted.

• One good way to write scripts with multiple components is to set up variables at the top of the script controlling what currently needs to be executed, e.g.

```
create \leftarrow F \# analysis file already created
\texttt{fitmod} \leftarrow \texttt{F} \quad \# \ \texttt{model} \ \texttt{already} \ \texttt{fitted}
valmod \leftarrow T \# need to validate model
if (create) {
  df \leftarrow sas.get(...)
  df.desc describe(df)
  ddist ← datadist(df)
}
if(fitmod) {
  fit \leftarrow Irm (death \sim age*sex, x=T, y=T)
  print(fit)
  print(anova(fit))
if(valmod) {
  val ← validate(fit)
  print(val)
}
```

This is especially useful for processing large datasets where each step takes significant execution time.

- · Disadvantages:
  - must explicitly print objects because code is surrounded by { }
  - resulting output listing file will contain only output from recently run code sections

• The Hmisc library's do function solves these problems by outputting results and graphics to separate files

## 6.3 Reproducible Research

- Projects require multiple programming and writing steps<sup>b</sup>:
  - create/update primary database (e.g., using SQL)
  - create/update extractions from primary database (e.g., using SAS or S to merge data tables)
  - create/update S analysis files
  - obtain scalar computed values<sup>c</sup>, tabular, and graphics output on latest data
  - assemble new computed values, tables, and graphics into a report
  - recompile the report into a final output format such as PDF
- The more of these steps that can be automated the more efficient and errorfree the analysis becomes
- The Unix/Linux make command<sup>d</sup> allows the user to set up dependency rules to re-run completely different software in the correct order depending on the dates that target files were last modified
  - will run only steps needed

<sup>&</sup>lt;sup>b</sup>See http://biostat.mc.vanderbilt.edu/twiki/bin/view/Main/StatReport for more information.

<sup>&</sup>lt;sup>c</sup>For example, a single *P*-value for a primary hypothesis. <sup>d</sup>Available for Windows using the cygwin32 product

- steps are run so that modification date/times of target files are in correct order according to dependency rules
- See <a href="http://sepwww.stanford.edu/research/redoc">http://sepwww.stanford.edu/research/redoc</a> for details of the <a href="make">make</a> approach
- Perl is also very useful for managing execution of multiple programs AH 13.3

## 6.3.1 Reproducible Reports

- When report components (especially tables or graphs) change, being able to automatically recompile a report results in major gains in efficiency and freedom from transcription errors
- Word processors such as Microsoft Word are not very useful in this context because they lack batch mode and command orientation
- Markup languages such as LaTEX, html, and special XML formats are useful for this purpose
- Many ways to use LATEX
- *Literate programming*<sup>e</sup>, in which a single source document contains analysis code as well as all the text for the final report, has been found to result in better documentation for the code as well as the text

Sweave **in R** 

- Another approach to all-in-one report/analysis code
- Based on Ramsey's noweb literate programming tool

ehttp://www.ctan.org/tex-archive/help/LitProg-FAQ

- Sweave function in R tools package, by Friedrich Leisch<sup>t</sup>
- No special symbols such as # at beginning of lines
- S code set off by lines containing only <<>>=
- LATEX text starts with a line containing only @
- If the code fragment produces any graphs, the fragment is opened with <<fig=T>>= instead of <<>>=
- All other lines sent to LATEX, S code and output sent to LATEX by default but this can easily be overridden
- Example: Input file model.nw

```
\documentclass{article}
\title{Lateralization and Postsurgical Depression in Epilepsy}
\author{Frank E Harrell Jr}
\begin{document}
\maketitle
All calculations were done using R version 1.5.1 \cite{Roriginal}.
<<>>=
d <- read.csv('epi.csv')</pre>
library(Design)
library(tools)
attach(d)
Side <- factor(Side)</pre>
cdipre <- CDIPre
CDIPre <- factor(CDIPre)
dd <- datadist(CDIPre, Side, VIQPre, Scale2Pre)</pre>
options(datadist='dd')
v <- varclus(~., data=d)</pre>
The variable clustering diagram below shows which variables in the
dataset are interrelated. The $y$-axis is the Spearman $\rho^2$
(squared rank correlation coefficient).
\begin{center} % centers resulting figures in LaTeX
<<fig=T>>=
plot(v)
0
\end{center}
Mean values of the two response variables stratified by the predictors
are given in the chart below.
```

<sup>&</sup>lt;sup>f</sup>http://www.ci.tuwien.ac.at/~leisch/Sweave

```
\begin{center}
<<fig=T>>=
par(mfrow=c(1,2))
scale2pre <- cut2(Scale2Pre,g=4)</pre>
viqpre <- cut2(VIQPre,g=4)</pre>
s <- summary(CDIPst ~ CDIPre + scale2pre + viqpre + Side)</pre>
plot(s, main='')
s <- summary(Scale2Pst ~ CDIPre + scale2pre + viqpre + Side)</pre>
plot(s, main='')
\end{center}
Develop multiple imputations for the \texttt{VIQPre} variable and to a
lesser extent the preop scales (imputing 10
imputations per subject\cite[Chapter 3]{rms}) so that
no subjects with response variable information will be discarded from
the two regression models. The R function
\texttt{aregImpute} in the Hmisc library\cite{Hmisc}
is used to develop the imputations.
<<>>=
s <- !is.na(CDIPst)</pre>
sum(is.na(VIQPre[s]))
sum(is.na(CDIPre[s]))
s <- !is.na(Scale2Pst)</pre>
sum(is.na(VIQPre[s]))
sum(is.na(Scale2Pre[s]))
h <- aregImpute(~VIQPre + Side + CDIPre + CDIPst + Scale2Pst +</pre>
                Scale2Pre, n.impute=10)
\texttt{CDIPst} is an ordinal response variable with a very discrete
distribution due to the number of ties. Such response variables are
best modeled using the proportional odds ordinal logistic model
\cite[Chapter 13]{rms}. The first model below is the main model, and
its ANOVA table gives the partial (adjusted) effects of each variable
in the model. Note especially the test for the effect of
\texttt{Side} on the level of \texttt{CDIPst} adjusted for
\texttt{CDIPre} and \texttt{VIQPre}.
A secondary ANOVA tests whether \texttt{CDIPre} interactions with
\texttt{Side}. Everywhere \texttt{VIQPre} is modeled with a
restricted cubic spline with 4 knots, so as to not assume linearity
for this continuous adjustment variable.
<<>>=
z <- data.frame(VIQPre,Side,CDIPre,CDIPst,Scale2Pre,Scale2Pst,cdipre)</pre>
f <- fit.mult.impute(CDIPst ~ CDIPre + Side + rcs(VIQPre,4), lrm, h,</pre>
                     data=z, subset=!is.na(CDIPst))
f
anova(f)
anova(fit.mult.impute(CDIPst ~ cdipre*Side + rcs(VIQPre,4), lrm, h,
                      data=z, subset=!is.na(CDIPst)))
Note that 108 observations were used in this analysis (number of
patients having \texttt{CDIPst} measured). The test for
\texttt{CDIPre} $\times$ \texttt{Side} interaction yielded $P=0.2$ so
there is little evidence that the \texttt{Side} effect is different
for low vs. \ high values of \texttt{CDIPre}.
From the main model we plot the effects of each predictor, on a common
scale, along with pointwise 0.95 confidence bands.
\begin{center}
<<fig=T>>=
```

```
par(mfrow=c(2,2))
plot(f, ylim=c(-3,4))
0
\end{center}
Next the main analysis is repeated using only temporal lobe patients.
<<>>=
f <- fit.mult.impute(CDIPst ~ CDIPre + Side + rcs(VIQPre,4), lrm, h,</pre>
                     data=z, subset=!is.na(CDIPst) & Lobe==1)
f
anova(f)
0
\texttt{Scale2Pst} has an almost continuous distribution and may be
analyzed by ordinary least squares (ordinary linear multiple regression).
\begin{center}
<<fig=T>>=
g <- fit.mult.impute(Scale2Pst ~ Scale2Pre + Side + rcs(VIQPre,4), ols, h,
                     data=z, subset=!is.na(Scale2Pst))
g
anova(g)
gia <- fit.mult.impute(Scale2Pst ~ Scale2Pre*Side + rcs(VIQPre,4), ols, h,</pre>
                     data=z, subset=!is.na(Scale2Pst))
anova(gia)
par(mfrow=c(2,2))
plot(g, ylim=c(40,80))
plot(gia, Scale2Pre=NA, Side=NA, ylim=c(40,80),conf.int=F)
0
\end{center}
Note that 90 observations were used in this analysis (number of
patients having \texttt{Scale2Pst} measured). There is some evidence
that the effect of \texttt{Side} differs by levels of
\texttt{Scale2Pre} ($P=0.08$), and from that second model that
includes the interaction term, there is mild evidence that
\texttt{Side} has an effect for some level of \texttt{Scale2Pre}
($P=0.08$ with 2 d.f.). This effect is shown in the bottom right
panel of the last graph. Unlike the other 3 panels this panel is from
the model that includes the interaction term. The numbers on this
panel refer to \texttt{Side=1, Side=2}.
The main model is refitted below on temporal lob patients only.
<<>>=
gia <- fit.mult.impute(Scale2Pst ~ Scale2Pre*Side + rcs(VIQPre,4), ols, h,
                       data=z, subset=!is.na(Scale2Pst) & Lobe==1)
anova(gia)
0
<<echo=F>>=
detach('d')
۵
\bibliography{/home/feh3k/doc/survrisk/feh.bib}
\bibliographystyle{abbrv}
\end{document}
```

This file is run through R by running the command

```
library(tools)
Sweave('model.nw')
```

or (better) by running a special R batch command, to do all the calculations and plotting and produce the file model.tex and many graphics files. Both PDF and PostScript files are produced for each plot, with names such as model-001.eps and model-001.pdf. All  $\$   $\$   $\$  hincludegraphics macro calls are generated to include these graphs.

- If Latex is installed locally, you can run the system latex command to produce a PostScript report, or the pdflatex command to produce a PDF report
- Instead you can upload the tex and a zip file containing all the teps files to the Leps server to obtain the PDF report<sup>g</sup>
- A neat feature of sweave is the ability to include calculated variables directly in sentences, e.g.

And the final answer is  $Sexpr{sqrt(9)}$ .

which will produce "And the final answer is 3."

- There are utility functions for extracting just the R output or just the Large text
- sweave is an excellent tool for producing self-documenting reports with nice graphics, to be given to clients

## Generating Results in S, Inserting in LATEX

- Another alternative: keep Lack And S separate<sup>h</sup>
- S can output plain text, LATEX code, and graphics:

<sup>&</sup>lt;sup>9</sup>The above example used a bibliographic database, so to produce the report the following commands had to be run locally: pdflatex model

bibtex model

pdflatex model

pdflatex had to be run at least twice to define all bibliographic citations inside the final report

<sup>&</sup>lt;sup>h</sup>http://biostat.mc.vanderbilt.edu/twiki/pub/Main/StatReport/summary.pdf

The LATEX source file might look like

```
\documentclass{article}
\usepackage{graphicx}
\usepackage{moreverb} % provides verbatimtabinput
\title{My Report}
\author{DG Dogbert}
\date{\today}
\begin{document}
\maketitle
\input{table1} % insert table1.tex
\verbatimtabinput{table1.txt} % insert table1.txt
\includegraphics{fig1.ps}
\end{document}
```

 Can also invoke latex () under sweave to include the resulting .tex file in the same job

## S Code to Generate Entire Report

- Some reports are generic and are run repeatedly over time when data updated
- Good approach to reproducible analysis is to write S code to generate almost the entire LATEX report
- S code can use data-sensitive inclusion and exclusion of selected graphs, tables, sentences, and paragraphs

- S code generates all figure legends in addition to all LATEX graphics macro invocations
- Small amount of customized user-written text can be inserted at appropriate points
- FE Harrell has a detailed example of this approach for preparing Data Monitoring Committee reports for clinical trials

## **Chapter 7**

# Data in S

AH 3

## 7.1 Importing Datasets

AH 3.1, KO 2.3.1,2.9,11.2.2

## 7.1.1 Functions

- Many functions for importing rectangular ASCII files, e.g., read.table (usually preferred), scan
- ASCII data commonly formatted so that fields are separated with commas or tabs
- read.table will create a data frame
- In R, the read.csv function calls read.table with the correct options to easily read a comma separated file
- sas.get function in Hmisc reads a SAS dataset to create a data frame
  - Slower than other methods covered later, because sas.get actually runs a SAS job to dump SAS data in ASCII format so S can read it
  - sas.get has these advantages over using the builtin S-PLUS file import facility

- transports SAS variable labels into S-PLUS 'label' attributes on individual variables
- \* reads SAS PROC FORMAT catalog files to associate value labels with S variables by turning them into factor variables
- \* preserves SAS special missing values
- You can also directly call the import functions that are called by the Import menu

7.1.2 File ... Import

- Converts a large number of types of ASCII files as well as special binary files created by database software and other statistical packages; output is a data frame whose name you choose on the dialog
- If the data file does not contain field names, S-PLUS will assign default names
- Better to use the options tab on the import dialog to fill in variable names before importing the data
  - Can easily paste these names in from another source such as a data codebook file
- R does not have a file import menu. Use R's foreign package to read SAS transport-format files and SPSS, EpiInfo, Minitab, and S-PLUS transport (.sdd) files (the latter using foreign's data.restore function).
- R cannot directly read Excel files. To read these, run Excel (Gnumeric or OpenOffice under Linux/Unix) and create a comma separated file, and read this in R using read.csv.

- Except when using sas.get, you should almost always run an imported data frame through the Hmisc cleanup.import function to
  - convert double precision variables (the default) to single precision <sup>a</sup>or to integer (if there are no fractional values in the data); this often results in halving the RAM and disk storage requirements for the data frame
  - solve a few problems caused by strange characters in Excell spreadsheets
  - add variable labels to variables when these are imported into another data frame whose structure is that of a SAS PROC CONTENTS CNTLOUT= dataset

## 7.2 Listing Data Characteristics

AH 3.3

- · Hmisc contents functions displays data about a data frame
  - variable labels (if any)
  - units (if any)
  - storage modes
  - number of NAS
  - the number of levels for factors

| > contents | (pbc) |
|------------|-------|
|------------|-------|

418 observations and 19 variables Maximum

Maximum # NAs:136

|         | Labels I                          | Levels Storage N | lAs |
|---------|-----------------------------------|------------------|-----|
| bili    | Serum Bilirubin (mg <b>/</b> dl)  | single           | 0   |
| albumin | Albumin (gm <b>/</b> dl)          | single           | 0   |
| stage   | Histologic Stage, Ludwig Criteria | single           | 6   |
| protime | Prothrombin Time (sec.)           | single           | 2   |

<sup>a</sup>R only handles double precision or integer.

| sex      |         |         |     |        | Sex                         | 2 | integer | 0   |
|----------|---------|---------|-----|--------|-----------------------------|---|---------|-----|
| fu.days  | Time to | Death   | or  | Liver  | Transplantation             |   | single  | 0   |
| age      |         |         |     |        | Age                         |   | single  | 0   |
| spiders  |         |         |     |        | Spiders                     | 2 | integer | 106 |
| hepatom  |         |         |     |        | Hepatomagaly                | 2 | integer | 106 |
| ascites  |         |         |     |        | Ascites                     | 2 | integer | 106 |
| alk.phos |         | Alkaliı | ne  | Phosp  | hatase (U <b>/</b> liter)   |   | single  | 106 |
| sgot     |         |         |     |        | SGOT (U <b>/</b> ml)        |   | single  | 106 |
| chol     |         |         |     | Cho    | olesterol (mg <b>/</b> dl)  |   | single  |     |
| trig     |         |         |     | Trigly | cerides (mg <b>/</b> dl)    |   | single  |     |
| platelet |         | F       | Pla | telets | (per cm <sup>3</sup> /1000) |   | single  | 110 |
| drug     |         |         |     |        | Treatment                   | 3 | integer | 0   |
| status   |         |         |     | I      | Follow-up Status            |   | single  | 0   |
| edema    |         |         |     |        | Edema                       | 3 | integer | 0   |
| copper   |         |         |     | Urine  | Copper (ug/day)             |   | single  | 108 |

| -      | Variable | Levels                                                             |  |  |  |  |
|--------|----------|--------------------------------------------------------------------|--|--|--|--|
| -      | sex      | male, female                                                       |  |  |  |  |
| ר<br>נ | spiders  | absent , present                                                   |  |  |  |  |
| ר<br>נ | hepatom  | absent , present                                                   |  |  |  |  |
| ר<br>נ | ascites  | absent , present                                                   |  |  |  |  |
| ר<br>נ | drug     | D-penicillamine , placebo , not randomized                         |  |  |  |  |
| -<br>- | edema    | no edema,edema, no diuretic therapy,edema despite diuretic therapy |  |  |  |  |

```
> con <- contents(pbc)
> print(con, sort='names') # or sort='labels', 'NAs'
```

418 observations and 19 variables Maximum # NAs:136

Labels Levels Storage NAs Age single 0 age single single Albumin (gm/dl) albumin 0 Alkaline Phosphatase (U) liter) single 106 alk.phos ascites Ascites 2 integer 106 . . . . # Put contents output in a separate window that can be minimized # This is helpful for guiding later analysis > page(con, multi=T)

The page function tells S-PLUS to put the output of the command in its own window. multi=T tells the system that multiple windows may be opened without locking up the system until the window is dismissed.

New versions of the Hmisc library have an html function that will convert the output of contents to an .html file suitable for linking from a web page. This .html

file has hyperlinks embedded in it. To jump to the actual list of levels for factor variables you click on the number of levels in the top part of the output.

## 7.3 Adjustment to Variables after Import

AH 3.2.3, 4.1.5, KO 11.6

- Often need to change variable names, attributes of variables such as labels (long names), create properly annotated factor labels, and other things after dataset imported
- · Can change variable names during import or using the Object Browser
- · Other things best done with Hmisc upData function to be covered later

## 7.4 Writing Data

AH 3.4.1-4

- cat function used to write out results with customized formatting (e.g., analysis results); print also used
- write.table function can be used to write out a data frame into an ASCII file
- · Can also call the export functions that are called by File ... Export
- To copy S *objects* to another computer (even on a different operating system) use the data.dump function:

```
data.dump('x', '/temp/x.sdd')  # output one object named x
data.dump(c('x','y'), '/temp/data.sdd')  # output 2 objects, 1 file
data.dump(objects(), 'a:/mydata.sdd')  # output all objects in
# _Data, 1 file on floppy
```

data.dump converts the object to an ASCII form that can be read by all versions of S and R<sup>b</sup>

<sup>&</sup>lt;sup>b</sup>To read these in R you need to install the Rstreams package. To output .sdd files that are readable by R or by older versions of S-PLUS add

• To import all the exported S objects into another project area use data.restore('a:/mydata.sdd')

Of data.restore('whatever file name')

## 7.5 Inspecting Data after Import and Cleanup

- As soon as possible it is a good idea to inspect the data for accuracy and holes caused by NAS
- · Accuracy best ensured by checking raw data
- · Secondary statistical checks can also help
  - ranges of continuous numeric variables—look for outliers that may be typos
  - impossible values
  - large gaps with no data
  - too many values tied at some value
  - frequency distribution of categorical/character variables
- First run Hmisc describe function on data frame
  - frequencies and % for categorical variables
  - prevalence for binary variables
  - quartiles, mean, 5 highest and lowest values for continuous numerics

the argument oldStyle=T to data.dump( ).

- also prints variable label (if defined), number of NAS, number of imputed values, units of measurement (if definied)
- In Windows S-PLUS it is easy to put the results of describe in its own window:

```
page(describe(mydataframe), multi=T)
```

- You can minimize this window and bring it back any time, even after the S-PLUS session is over; very useful for driving analyses—reminds you of variable names and which levels of categorical variables are too infrequent to use
- You can also save the results of describe in a permanent object and replay it in later sessions, or replay the output for only one variable:

| desc.mydata ← describe(mydata)     |                           |  |  |
|------------------------------------|---------------------------|--|--|
| desc.mydata                        | # print all results again |  |  |
| <b>page</b> (desc.mydata, multi=T) | # put in window           |  |  |
| desc.mydata <b>\$</b> age          | # show stats for age      |  |  |

• Run the datadensity function to make a "strip chart" of all variables on one plot; frequency bar charts for categorical vars; also shows # NAS

```
datadensity (mydataframe)
```

- Another graphics function for inspecting data in a data frame is hist.data.frame; this ignores binary or categorical variables
- To see holes (location and extent of NAS) do the following (naclus and naplot are in Hmisc)

| nac ← naclus(mydata)        |                                          |
|-----------------------------|------------------------------------------|
| <b>plot</b> (nac)           | # tree showing clustering of missingness |
|                             | # across variables                       |
| naplot(nac)                 | # gives many plots describing NAs        |
| <b>na</b> .pattern (mydata) | # tabular frequency table of NA patterns |

## **Chapter 8**

# **Operating in S**

## 8.1 The search List and attach

#### AH 4.1.1,KO 4.1.3

 The search list tells where S searches for objects (data, functions) and in what order<sup>a</sup>

```
> library(Hmisc,T)
> search()
[1] "_Data" "Hmisc" "splus" "stat" "data" "trellis" "nlme3"
[8] "main"
```

- Position 1 : place where objects and functions are first sought; also, in distinction from all other search positions, the location where objects created by users are stored. By default, the \_Data directory is in search position 1.
- **Position 2** : Hmisc in this example, because of the library command. If \_Data contains no functions, Hmisc will then be the first place where the system will find functions. If other functions by the same names as those in Hmisc are found in higher positions, these will be ignored.
- **Positions 3-8**: other libraries of functions and data objects; data contains example data frames and matrices
- You can use the attach function to place any directory or data frame in the search list. By default these go in search position 2, pushing objects previously in positions 2,... down.

<sup>&</sup>lt;sup>a</sup>Note that in S-PLUS 6.x which was used here, full path names are not listed in search's output.

- To list names of all objects in search position n type objects(n)
- To list more information about all the objects in position n type objects.summary(where=n)

#### 8.1.1 Attaching Data Frames

- · Special use—puts data frame in search list (position 2 by default)
- Also makes the data frame's variables available without the dataframe\$ prefix

```
> d ← data.frame(x=1:10, y=11:20)
> attach(d)
> search()
[1] ".Data" "d" "Hmisc" "splus" "stat" "data" "trellis"
[8] "nlme3" "main"
> objects(2)
[1] "x" "y"
```

- Note that x, y are found in position 2 where d is attached
- The find function is useful for finding where objects are stored

```
> find('x')
[1] "d"
```

x is found inside data frame d

```
> range(x)
[1] 1 10
```

You can access the value of x by typing x in addition to d\$x after d is attached

#### 8.1.2 Detaching Data Frames

• **Important**: Be sure to detach data frames as soon as you are finished working with its variables if you go on to work on other data, e.g., if you start dealing with a different data frame or a different subset of the observations • detach(2) will detach the last thing attached if it was attached in the default second search position

## 8.2 Subsetting Data Frames

AH 4.1.2

You can create new data frames that are subsets of old ones

```
df.males ← df[df$sex=='male',]
```

To avoid confusion, don't run such commands with any data frame attached.

 attach is often a better way to begin a long analysis of a subset of a data frame because it doesn't require storing the subset on disk

```
attach(df[,c('age', 'sex')]) # all rows, 2 vars
attach(df[c('age', 'sex')]) # same, using list notation
attach(df[,Cs(age,sex)]) # same, using shorthand quoting function
attach(df[df$sex=='male',]) # all vars, males
attach(df[1:100,c(1:2,4:7)]) # rows 1-100, cols 1-2,4-7
attach(df[,-4]) # all but 4th variable
attach(df[df$treat%in%c('a','b','c'),]) # obs. for treat a-c
attach(df[!is.na(df$age) & !is.na(df$sex),]) # exclude obs with NAs
```

After running such commands, referencing a variable from the attached data frame (e.g., just typing age) references the appropriate subset of the vector

- If only analyzing a small subset of variables, attaching only those columns can speed up the program
- A more elegant approach may be achieved using R's subset function which is implemented in Hmisc
  - Variable names do not need prefixing by dataframe\$
  - subset provides an elegant notation for subsetting variables by looking up column numbers corresponding to column names
    - \* allows consecutive variables to keep or drop to be specified

```
· Examples:
      > # Subset a simple vector
      > x1 \leftarrow 1:4
      > sex \leftarrow rep(c('male', 'female'),2)
      > subset(x1, sex=='male')
      [1] 1 3
      > # Subset a data frame
      > d \leftarrow data.frame(x1=x1, x2=(1:4)/10, x3=(11:14), sex=sex)
      > d
        x1 x2 x3
                      sex
      1 1 0.1 11
                     male
      2 2 0.2 12 female
      3 3 0.3 13 male
      4 4 0.4 14 female
      > subset(d, sex=='male')
        x1 x2 x3 sex
      1 1 0.1 11 male
      3 3 0.3 13 male
      > subset(d, sex=='male' & x2>0.2)
        x1 x2 x3 sex
      3 3 0.3 13 male
      > subset(d, x1>1, select=-x1)
         x2 x3
                   sex
      2 0.2 12 female
      3 0.3 13
                male
      4 0.4 14 female
      > subset(d, select=c(x1,sex))
        x1
              sex
      1 1
              male
      2 2 female
      3 3
             male
      4 4 female
      > subset(d, x2<0.3, select=x2:sex)
         x2 x3
                   sex
      1 0.1 11
                  male
      2 0.2 12 female
      > subset(d, x2<0.3, -(x3:sex))
        x1 x2
      1 1 0.1
      2 2 0.2
     > attach(subset(d, sex=='male' & x3==11, x1:x3))
```

## 8.3 Adding and Deleting Variables from a Data Frame

AH 4.1.3

· Done without attaching the data frame by setting element to NULL

• Use the rm or remove command to remove data frames, **not** to remove variables within data frames

## 8.4 upData Function for Updating Data Frames

AH 4.1.5

- Good way to modify data frame without repeating dataframe\$ prefix everywhere and without attaching
- · General form is

```
dfnew ← upData(dfold, new variables=values, # create or recompute vars
rename=c(oldname='newname',oldname='newname'), #rename vars
drop=c('oldname1','oldname2'), #remove vars
labels=c(name1='label1',name2='label2'), #give labels
levels=list(name1=list(newlevel1='oldlevel',
newlevel2=c('oldlev1','oldlev2'))))
```

- · Above example lists two variables but you can list any number<sup>b</sup>
- To give an element a name (e.g., for rename, labels), you use the notation c(name1='string1',nam you must do this to give names to scalars (e.g., c(name='value')).
   To specify a scalar that is unnamed, just use e.g. drop='oldname'
   Note: At present, labels must specify a list. In the future upData will be modified to allow either a list or a vector.

<sup>&</sup>lt;sup>b</sup>The newlevel2 part of the example shows how to collapse multiple old categories into a single category for a factor variable.

- You can also create any number of new variables or redefine any number of old ones
- labels are attributes that are added to variables to define long names for variables; these needn't be legal S names
  - labels are used to annotate output when using Hmisc or Design libraries
  - labels are printed by the describe and contents functions and are used as axis labels for some high-level plotting functions in Hmisc
  - You can fetch labels inside commands using e.g. label(age); set labels outside upData Using e.g. label(sbp) ←'Systolic Blood Pressure'
  - labels are automatically transferred from SAS datasets imported using sas.get
- You can write over the modified data frame with the updated data frame using e.g.

 $mydf \leftarrow upData(mydf, \ldots)$ 

or you can store the modified data under a new name (possibly to be renamed later to the old name after you are sure everything worked)

```
• Example:
```

```
> dat \leftarrow data.frame(a=(1:3)/7, y=c('a', 'b1', 'b2'), z=1:3)
> dat
          a yz
1 0.1428571 a 1
2 0.2857143 b1 2
3 0.4285714 b2 3
> dat \leftarrow upData(dat, w=A+z, rename=c(a='A'), drop='z',
+ labels=c(A='Label for A', y='Test Label'),
+ levels=list (y=list (a='a',b=c('b1','b2'))))
Input object size:
                      662 bytes; 3 variables
Renamed variable a to A
Added variable
                   W
Dropped variable z
New object size: 834 bytes; 3 variables
```

> dat A y w 1 0.1428571 a 1.142857 2 0.2857143 b 2.285714 3 0.4285714 b 3.428571

#### 8.4.1 Managing Project Data in R

- · R does not store all objects created in session when you exit (by default)
- If running interactively, R will ask if you want to update .RData to contain all newly created or modified objects
- Usually answer n
- Save important objects using save with compression

```
a ← Im(y {\Twiddle} x1 + x2)
mydata ← read.csv('/tmp/mydata.csv') # import, creating data frame
save(a, b, file='my.sav', compress=TRUE)
# same as save(list=c('a', 'b'), file='my.sav', compress=TRUE)
```

 To retrieve the two objects in a future session use load('my.sav')

## 8.5 Manipulating and Summarizing Data

AH 4.2.1-2,KO 7.1,PG 3

#### 8.5.1 Sorting Data

- · sort function will sort a vector into ascending order
- order is used to sort a matrix, vector, or data frame so that its rows are in the order given by another variable

```
 \begin{array}{ll} i \leftarrow order(df\$state, -df\$median.income) & \# \ {\rm descending} \ {\rm order} \\ df[i,] & \# \ {\rm print} \ {\rm ordered} \ {\rm data} \ {\rm frame} \end{array}
```

#### 8.5.2 By Processing

- By processing  $\equiv$  Aggregate statistics  $\equiv$  stratified estimates; statistics computed after cross-classifying data
- · Use tapply for most basic by processing

```
> y \leftarrow 1:8
> sex \leftarrow c(rep('male',4),rep('female',4))
> treat \leftarrow rep(c('A', 'B'),4)
> sex
[1] "male" "male" "male" "male"
                                           "female" "female" "female" "female"
> treat
[1] "A" "B" "A" "B" "A" "B" "A" "B"
> tapply(y, sex, mean)
female male
    6.5 2.5
> tapply(y, treat, mean)
ΑВ
45
> tapply(y, list(sex,treat), mean)
       ΑВ
female 6 7
  male 2 3
```

- Arguments, in order, are vector to analyze, vector or list of stratification variables, and function to compute for each stratum
- If data contain any NAS, add extra 4th argument na.rm=⊤ in many cases
- by function can run more complex analyses in groups

```
> by(y, llist(sex), FUN=describe, descript='y')
sex:female
y
1 Variables 4 Observations
x
n missing unique Mean
4 0 4 6.5
5 (1, 25%), 6 (1, 25%), 7 (1, 25%), 8 (1, 25%)
sex:male
y
```

1 Variables 4 Observations x n missing unique Mean 4 0 4 2.5 1 (1, 25%), 2 (1, 25%), 3 (1, 25%), 4 (1, 25%)

llist is a function in Hmisc that makes the list function remember names of variables, so in this case llist (sex) is the same as list (sex=sex); by requires a list if you want to label the stratifying variable

• The FUN argument to by tells it which function to run on subsets of data frames

In this example, descript is an argument expected by describe

• The aggregate function in S can summarize many response variables but the summarization function must return a scalar

## 8.6 Data Manipulation and Management

AH 4.2.4

- · Many functions available
- abbreviate is frequently used
- cut2 in Hmisc is used to create a categorical representation of a numeric continuous variable
  - cut2(x,c(10,20,30)) uses cut points 10,20,30
  - cut2(x,g=5) creates quintile groups
  - cut2(x,m=20) finds cutpoints to get 20 observations per interval

```
> set.seed(1)
> table(cut2(runif(1000), g=4))
[0.00109,0.240) [0.24008,0.496) [0.49646,0.760) [0.76006,0.999]
250
250
250
250
250
249
251
```

- · Very seldom do you need to store the result of cut2 in a object with a name
- Example: compute mean blood pressure by quartiles of age: tapply(bp, cut2(age,g=4), na.rm=T)
- expand.grid is very useful for creating systematic data; can save much data entry time

```
> dframe \leftarrow expand.grid(age=30:34, sex=c('female', 'male'))
> dframe
  age
          sex
   30 female
 1
 2 31 female
 3
   32 female
 4
   33 female
 5
   34 female
 6 30
         male
 7
   31
         male
 8 32
         male
 9 33
         male
10 34
         male
```

## 8.7 Advanced Data Manipulation Examples

AH 4.2.5-8

See text for

- merging data frames by subject ID (e.g., baseline + serial follow-up data)
- · merging baseline data with one-number summaries of serial follow-up data
- reshaping serial data from rows to columns and vice-versa
- · computing changes in serial observations

CHAPTER 8. OPERATING IN S

## 8.8 Recoding Variables and Creating Derived Variables

#### 8.8.1 Recoding One Variable

Using Arithmetic or ifelse

- Almost always use cut2 to make one continuous variable into intervals (as a factor)
- To recode an arbitrary numeric variable into other numeric codes, use code such as

```
x2 \leftarrow 1*(x==10)+2*(x > 10 \& x < 20)+3*(x >= 20)
```

This results in 0 if x < 10, 3 if  $x \ge 20$ .

 The ifelse function provides a general solution in which you can also have the computation result in character strings:

ifelse (a,b,c) results in b when a is TRUE and c when a is FALSE. It does computations in a parallel fashion across vectors so that elements of b or c are used corresponding to elements of a. a is almost always a vector. When b or c are scalars, the scalar value is used for all elements of a.

- Another example: divide height by 1.2 for males, 1.1 for females
   height.adjusted ← ifelse(sex=='female', height/1.1, height/1.2)
   # or
   height.adjusted ← height/ifelse(sex=='female', 1.1, 1.2)
- ifelse can use any expressions for b and c so it can reference multiple variables too

AH 4.3

#### **Recoding** factor Variables

- · Can use upData if variable is in a data frame that is not attached
- Otherwise most elegant method is to implicitly call the merge.levels function using code such as the following

```
> x ← factor(c('cat','dog','giraffe','dog'))
> levels(x) ← list(domestic=c('cat','dog'), wild='giraffe')
> x
[1] domestic domestic wild domestic
```

To recode levels on a one:one basis use e.g.

You don't need to enclose 'newlevel' or 'newlevel2' in quotes if these are legal S names.

If you want to recode categories and the variable is not already a factor, first make it a factor using e.g.  $x \leftarrow factor(x)$ 

#### 8.8.2 Combining Multiple Variables into One

- · Can use arithmetic statement or ifelse as above
- score.binary in Hmisc can score an automatically label categories from a series of input expressions
  - Can produce many types of scores (e.g., additive) but default is hierarchical
  - Example: reading from left to right, categorize an observation into the last expression that is true

```
myscale \ \leftarrow \ score \, . \ binary \, (age{>}70, \ previous \, . \ disease \, , \ \ current \, . \ severe \, . \ disease)
```

This assumes that previous.disease and current.severe.disease are logical or 0/1; Conditions on right override conditions on left, i.e., if a subject currently has a severe disease, whether or not age>70 or previous.disease is present is ignored in that case. Result is a factor with levels

'none', 'age>70', 'previous.disease', 'current.severe.disease'

#### 8.8.3 Where to Derive Variables

- In general, bad idea to store derived variables as permanent vectors as they will not then be updated if the source data change
- Best to permanently store the formulas for computing them
- · A script file that computes derived variables on demand works well

## 8.9 Review of Data Creation, Annotation, and Analysis Steps

- Pay attention of suggested order of steps
  - 1. Import external data, often defining field names instead of using noninformative defaults such as v1, v2, ...
  - 2. Use upData to change variable names, add/change labels and levels, recode, drop unneeded variables
  - 3. Run analyses that do not need the data frame to be attached
    - functions taking a whole data frame as an argument (datadensity, summary, describe, hist.data.frame, etc.)
    - simple analyses on data frame-prefixed variables
    - analyses specified by statistical formulas, with data frame specified USing data=dataframename
  - 4. Attach data frame if need to reference several individual variables outside the data= mechanism

#### AH 4.3.3

AH 4.4

· See also the Hmisc Library Reference Card

#### 8.10 Simple Missing Value Imputation

AH 4.5

- Imputing of NAS used to prevent incomplete data from being totally deleted from an analysis of multiple variables
- If amount of missing data is very small, can use very simple fill-in methods as implemented in Hmisc's impute function

```
> x \leftarrow c(1, 2, NA, 4)
> impute(x)
                     # impute NA with median (mode for categorical var)
 12 34
 1 2 2 * 4
              \# * printed after imputed values
> impute(x, median) # same as default here
12 34
1 2 2 * 4
> impute (x, 2.1)
                   \# impute with a constant
  1 2 3 4
 1.0 2.0 2.1 * 4.0
> impute (x, mean)
                 2
                            3
                                     4
        1
1.000000 2.000000 2.3333333 * 4.000000
> impute (x, 'random') # impute by randomly drawing from non-NAs
 12 34
1 2 4 * 4
> impute(x, 'random')
 12 34
 1 2 4 * 4
> impute(x, 'random')
12 34
1 2 2 * 4
> x \leftarrow impute(x)
> is.imputed(x)
                  \# tells which obs. imputed
[1] F F T F
> attributes(x)
$names:
[1] "1" "2" "3" "4"
$class:
[1] "impute"
$imputed:
                     \# third observation imputed
[1] 3
```

- Note that imputed values are flagged by saving their subscripts in an attribute called 'imputed'
- If much missing data, simple fill-in methods result in biases, especially overconfidence in precision of statistical estimates computed on filled-in data

## **Chapter 9**

# **Probability and Statistical Functions**

AH 5,UG 9

AH 5.1,KO 7.1

## 9.1 Statistical Summaries

#### 9.1.1 Basic

- describe
- table(rowvar,colvar)—frequency tables
- summary.formula—used to compute and table or plot general stratified statistics (covered in next chapter)

#### 9.1.2 Inferential

- Coverage intervals (mean±SD, quantiles) and confidence limits for statistical estimates such as the mean
- · Many functions bundled with Hmisc summary.formula function
- Most of these are set up so that the vector of statistics they return can be used as cells in a table or as central values with error bars or bands in high-

| Function         | Purpose                                      |
|------------------|----------------------------------------------|
| smean. <b>sd</b> | mean and SD                                  |
| smean.sdl        | mean, mean $-k 	imes$ SD, mean $+k 	imes$ SD |
|                  | default k is 2                               |
| smean.cl.boot    | mean and lower and upper                     |
|                  | nonparametric bootstrap                      |
|                  | confidence limits for mean                   |
| smean.cl.normal  | mean and parametric t-based                  |
|                  | confidence limits assuming                   |
|                  | normality of data                            |
| smedian.hilow    | median and lower and upper                   |
|                  | quantiles (default is 0.025 and 0.975)       |

level plots using the Hmisc xYplot<sup>a</sup> function

To get median and lower and upper quartiles use smedian.hilow(x, conf. int =.5)

## 9.2 **Probability Distributions**

AH 5.2,KO 7.3

### 9.2.1 Distributions of Sampled Data

- quantile
- summary
- smedian.hilow
- various histogram and one-dimensional scatterplots (scat1d, rug, histSpike)
- · various box plot functions
- Hmisc ecdf for plotting empirical cumulative distribution functions

<sup>a</sup>In the latter uses, the statistical summary function outputs 3 numbers: the statistic, and variables named Lower and Upper.

#### 9.2.2 Theoretical Distributions

#### See Barry Brown's S Cheatsheet in Section 4.9

```
> pbinom(3, 10, .5)
                      \# prob of <=3 heads in 10 tosses, fair coin
[1] 0.171875
> dbinom(3, 10, .5) # prob of exactly 3 heads
[1] 0.1171875
> sum(dbinom(0:3, 10, .5)) # another way to get cumulative prob
[1] 0.171875
> pnorm(1.96)
                          \# Prob(normal \leq = 1.96)
[1] 0.9750021
> pt(1.96,4000)
                     \# Prob(T with 4000 d.f. \leq = 1.96)
[1] 0.9749674
> 2*(1-pt(1.96,4000))  # Prob(|T 4000| <= 1.96)
[1] 0.05006512
                          \# Prob(chi-sq on 1 d.f. > 3.84)
> 1 - pchi(3.84, 1)
[1] 0.05004352
> qnorm(.975)
                          # Find critical value for normal
[1] 1.959964
                           \# = 0.95 quantile of normal(0,1)
                           # or z such that Prob(Z \le z) = .95
```

#### 9.2.3 Confidence Limits for Binomial Proportions

- Simple random sampling of binary (Bernoulli distribution) responses; count number of successes or events (*x*) out of *n* trials
- To get various 0.95 confidence limits for the unknown population probability of an event use the Hmisc binconf function (here n = 10, x = 3):

> binconf(3,10,alpha=.05)
 Lower Upper
Exact 0.06673951 0.6524529
Wilson 0.10779127 0.6032219

Wilson intervals are generally more accurate and narrower than so-called "exact" confidence intervals based on the  $\beta$  or *F* distribution, assuming you don't require the interval's coverage to be  $\geq 0.95$ 

## 9.3 Hmisc Functions for Power and Sample Size Calculations

AH 5.3

- bpower: power of comparison of 2 proportions using a good approximation for probabilities
- bpower.sim: compute power like bpower but do it exactly through simulation
- · bsamsize: solve for sample size to satisfy a given power

## 9.4 Statistical Tests

In general, specific tests are special cases of certain models, so having separate functions for these special cases can be more confusing than helpful.

#### 9.4.1 Nonparametric Tests

- Spearman  $\rho$  rank correlation test tests whether two variables are independent vs. their being monotonically associated with each other
- Wilcoxon two-sample rank-sum test for test whether two groups come from the same distribution is a special case of the Spearman test where one of the two variables is binary
- Spearman test can be extended to test whether any of a set of variables is correlated with a continuous response variable
- Kruskal-Wallis test is a generalization of the Wilcoxon two-sample test for comparing multiple groups

5.4.1

KO 7.4

- The KW test is a special case of the generalized Spearman test<sup>b</sup>
- Can obtain all these tests using the command spearman2(y  $\sim$  x)

where y is continuous, and x is binary (Wilcoxon two-sample rank-sum test), a factor (Kruskal-Wallis), or continuous (ordinary Spearman correlation test)

- spearman2 uses the *F* distribution to get a fairly accurate *P*-value
- spearman2 allows multiple right-hand-side variables, resulting in separate tests of each against y
- spearman2 can also test for non-monotonic relationships between a continuous x and a continuous y by generalizing the rank test further using an argument p=2 to spearman2
- spearman2 prints the square of the Spearman rank correlation coefficient ( $\rho^2$ ) as this is the only form that can be used for all the situations described

#### 9.4.2 Parametric Tests

AH 5.4.2

- · These are special cases of the multiple linear regression model
- t.test: 2-sample *t*-test function; arguments are **not** set up for the standard "response vs. grouping variable" approach except in R:
  - $\boldsymbol{t}$  .test(y  $\sim$  group)

<sup>&</sup>lt;sup>b</sup>All of these tests are special cases of the proportional odds ordinal logistic regression model for an ordinal or continuous response variable.

## Chapter 10

# **Making Tables**

|      |                       | AH 6 |
|------|-----------------------|------|
| 10.1 | Frequency Tabulations |      |
|      |                       | 6.1  |
|      |                       |      |

• table and crosstabs functions

## **10.2 Hmisc** summary.formula Function

AH 6.2

### 10.2.1 Introduction

The summary formula function in Hmisc is used to construct statistical summaries of a response variable or a matrix of response variables stratified by a variety of other variables.

summary.formula can be used to make a variety of non-simple tables.

#### S Formula Language

• We saw an example of using a statistical formula as an argument to tell a function which data to process, instead of a vector, matrix, or data frame— spearman2

 Usually a statistical model or formula has the form response ~ predictor1 + predictor2 + ...

where a response variable is to the left of  $\sim$  and one or more predictors or independent variables are on the right

- The predictors sometimes constitute stratification variables
- · For regression models more syntax is available; we ignore that for this course
- Any S function with a formula as the first argument allows
  - a data= argument to specify a data frame to analyze
  - a subset= to specify a logical expression defining which subset of the data to process

Variables inside this expression can be inside the data frame pointed to in data without attaching the data frame

#### Object Oriented Features of S Used

- In S summary is a generic function
  - summary(vector) produces descriptive stats similar to describe for a single variable
  - summary(dataframe) Calls summary.data.frame to repeat the calculations for one variable separately for all variables in the the data frame

- summary(regression.result) summarizes the result of fitting a regression model

- summary(formula) CallS summary.formula
- summary.formula gets the data for all the variables named in the formula, looks at optional arguments, and does the calculations

- summary.formula Creates an object with a class of summary.formula.subclass Where the value of subclass depends on options that are passed to summary, as summary.formula creates three drastically different types of output
- · The output can be rendered using print, plot, and latex methods

**Typical Sequence of Commands** 

**Specifying Which Summary Statistics to Compute** 

- For two of the three types of summaries summary.formula can do you can specify an argument fun that contains the definition of a function that computes one or a vector of summary statistics. The function only need compute its results for a single stratum.
- Note the inconsistency with builtin S functions such as tapply which use FUN for this purpose instead of fun
- Number of non-missing and missing observations in each stratum are computed automatically outside fun
- The default computation is the mean (equivalent to saying fun=mean)<sup>a</sup>
- summary.formula removes NAS before invoking this function, so na.rm=T is not needed

<sup>&</sup>lt;sup>a</sup>Well, not exactly, as the default can compute the mean of each column of a multivariate (matrix) response separately.

- Specify fun=median to compute the median response for each stratum
- Specify fun=quantile to compute a 5-number summary
- Specify

```
fun=function(x) c(Mean=mean(x), Median=median(x))
```

to compute both the mean and the median, and label them

- · Possibilities are limitless once you learn how to write simple functions
- By specifying a matrix for the response variable you can compute complex multivariate summaries and allow for censored data
- Often we specify as the fun argument to summary.formula one of the functions described in Section 9.1.2 such as smean.cl.boot Of smean.sd

## 10.2.2 Automatic Stratification of Continuous Variables

- When use a continuous variable as a stratification variable will automatically categorize the variable into quantile intervals using cut2
- Default is quartiles
- · Can specify optional argument g=k to summary formula to use k quantile intervals
- The value of g is used for all continuous stratifiers
- User can control intervals by using cut2 on variables in the formula:

```
summary(y \sim cut2(weight, g=5) + cut2(pressure, g=4) + cut2(age, c(21,65)))
```

This cut weight into quintiles, pressure into quartiles, and age into age  $< 21, 21 \le age < 65$ , age  $\ge 65$ 

#### 10.2.3 Three Types of Summaries with summary.formula

#### **Response Summaries**

- The default
- Computes one or more descriptive statistics of the response variable stratified **separately** by levels of independent variables
- For this type of summary you can surround one or more of the independent variables with stratify (...) which will create another major grouping level in a table

#### **Cross-Classified Summaries**

- Obtained using the option method='cross'
- Cross-classifies by 2 or 3 stratifiers and produces statistical summaries of the response variable (using fun)
- Will put first independent variable down rows of a table, second across columns
- To be consistent with the rest of S the formula for this type of output should have been

```
\textbf{summary(y}~\sim~x1*x2\text{, method='cross')}
```

but instead the function uses the additive notation

```
\mbox{summary}\,(\,y\ \sim\ x1{+}x2\,,\ method{=}\,'\,\mbox{cross}\,'\,)
```

CHAPTER 10. MAKING TABLES

• No plot method

#### **Reverse Summaries**

- · Obtained using the option method='reverse'
- "Reverse" because we reverse the roles of the response and independent variables
- Needed because you can't put >1 response variable on the left side of the  $\sim$
- Response is a categorical variable
- Each right-hand-side variable is stratified separately by the left-hand-side variable
- This is the typical "Table 1" for a randomized clinical trial where columns are for treatments and each row is for a baseline variable being stratified by treatment<sup>b</sup>
- Default summary is percents for categorical baseline variables (by default only one percent is printed when the variable is binary) and three quartiles for continuous variables

#### Examples

See AH 6.2 and http://biostat.mc.vanderbilt.edu/twiki/pub/Main/StatReport/ summary.pdf

<sup>&</sup>lt;sup>b</sup>It is now generally thought that such tables that are stratified by treatment can easily be misinterpreted by tempting researchers do something about apparent imbalances in baseline characteristics across treatments. Researchers often do not realize that there is a strong likelihood of counter-imbalances on patient descriptors that are not tabulated.

#### 10.3 summarize Function

- Like tapply in terms of having a vector (main analysis variable) as first argument
- Always cross-classifies
- May cross-classify by any number of variables
- User must take care of NAS (usually by specifying na.rm=⊤ as final argument to summarize)
- Does not automatically stratify continuous variables; user must use cut2 for example
- · Use list function to enclose multiple stratifiers, to get automatic naming
- Can specify new names to use inside Hist useful for temporary cut2 variables, etc.

```
set.seed(1)
n \leftarrow 200
y \leftarrow runif(n)
age \leftarrow rnorm(n, 50, 10)
    \leftarrow sample(c('f', 'm'), n, T)
sex
state ← sample(c('AL', 'AK', 'CA'), n, T)
# Get mean y by sex x state categories
s ← summarize(y, llist(sex,state), mean)
options(digits=3)
    # s is an ordinary data frame
s
  sex state
        AK 0.470
1
  f
2
   f
         AL 0.493
   f
         CA 0.485
3
4
         AK 0.497
   m
5
       AL 0.464
  m
6
   m CA 0.465
\# mean and s.d. of y by sex
summarize(y, sex, smean.sd)
```

sex y SD 1 f 0.483 0.320 2 m 0.478 0.295

# median of y by tertile of age and by sex, # new name for categorized age

summarize(y, llist(Age=cut2(age,g=3), sex), median)

## Chapter 11

# Inserting Plots into LATEX Reports

## 11.1 Background

- To put a graphic on a web site or in a document a graphic file has to be created
- Microsoft Office uses Windows Metafiles, a poorly documented Microsoft format that does not render certain graphical components faithfully
- You can copy and paste an S-PLUS graph into Word or into the S-PLUS Report window (implicitly uses Windows Metafile format), or explicitly export a graph to Windows Metafile format and insert it into a Word document
- Adobe Postscript format provides the most faithful rendering of graphics, and Postscript is a universally used format (PDF is a form of compressed Postscript)
- A Postscript graphic can be inserted into Word documents (Insert ... Picture ... From File) and will print beautifully on a Postscript printer although they display as a blank box on the screen
- LATEX is well set up to insert Postscript graphics

## **11.2 Producing Postscript Graphics in S-PLUS**

- · Can click on a graph sheet page and use the File menu to export to a file
- To automate the process to allow batch usage this can be done by calling the postscript function:

```
postscript('filename.ps', options)
plot(....)
title(....)
dev.off()
```

- dev.off closes the graphics file and writes 'filename.ps' to the current working directory<sup>a</sup>
- To use better defaults for the size of the graphic, and for fonts and spacing around the axes, use the Hmisc setps function
- Unlike most functions having a file name as an argument, you do not enclose the file name in quotes for setps
- · setps adds .ps to the end of the file created using postscript
- The first argument to setps is the base file name, and it must be a legal S name<sup>b</sup>
- Later in Later in

```
See Figure \ref{filename} for the results.
```

inside  $\ensuremath{\texttt{LTEX}}$  code, and  $\ensuremath{\texttt{LTEX}}$  will replace \ref{filename} with the appropriate figure number

<sup>&</sup>lt;sup>a</sup>This is the same place where script files are saved by default.

<sup>&</sup>lt;sup>b</sup>This also insures that the name is a legal LATEX name so that it can be used as a symbolic label for referencing inside the LATEX document.

 So the typical usage is setps(myplot) plot(...)

```
dev.off()
```

which will create myplot.ps.

### 11.2.1 Making Postscript Graphs for Certain Graph Types

- Default usage of setps results in a small graph that is suitable for a book or report
- Assumes that title information will later be placed in a legend, so that no margin space is reserved for a title or subtitle
- This works well for ordinary single graphs produced by plot (...)
- To produce a matrix of graphs the size of the graphic needs to be increased over the default size
- Example: make a  $2 \times 3$  matrix of plots

```
setps(thisplot, h=5) # 5 inches tall instead of 3'' default
par(mfrow=c(2,3))
plot() # first graph
plot() # second graph
...
dev.off()
```

Adjust the height (argument h) according to the size you need, which will depend on the extent of the matrix (or for dense single plots)

 If you do want to show titles (even though this is better to do in a legend) to e.g.

```
setps(hisplot, toplines=1) # set aside 1 line of text on top
```

- To reserve space for a subtitle do e.g. setps(myplot, sublines=1 or 2)
- Later we will be using *Trellis* multi-panel graphics (in R this is called *Lattice* and these graphics are created using functions like xyplot, dotplot, ...)
- For use with Trellis/Lattice *only*, specify setps(name, trellis=T) and do not specify a height or width

## Chapter 12

# **Principles of Graph Construction**

The ability to construct clear and informative graphs is related to the ability to understand the data. There are many excellent texts on statistical graphics (many of which are listed at the end of this chapter). Some of the best are Cleveland's 1994 book *The Elements of Graphing Data* and the books by Tufte. The suggestions for making good statistical graphics outlined here are heavily influenced by Cleveland's books, and quotes below are from his 1994 book.

## 12.1 Graphical Perception

- Goals in communicating information: reader perception of data values and of data patterns. Both accuracy and speed are important.
- Pattern perception is done by

detection : recognition of geometry encoding physical valuesassembly : grouping of detected symbol elementsestimation : assessment of relative magnitudes of two physical values

- For estimation, many graphics involve discrimination, ranking, and estimation of ratios
- Humans are not good at estimating differences without directly seeing differences (especially for steep curves)
- Humans do not naturally order color hues

- Only a limited number of hues can be discriminated in one graphic
- Weber's law: The probability of a human detecting a difference in two lines is related to the ratio of the two line lengths
- This is why grid lines and frames improve perception and is related to the benefits of having multiple graphs on a common scale.
  - eye can see ratios of filled or of unfilled areas, whichever is most extreme
- For categorical displays, sorting categories by order of values attached to categories can improve accuracy of perception. Watch out for over-interpretation of extremes though.
- The aspect ratio (height/width) does not have to be unity. Using an aspect ratio such that the average absolute curve angle is  $45^{\circ}$  results in better perception of shapes and differences (banking to  $45^{\circ}$ ).
- Optical illusions can be caused by:
  - hues, e.g., red is emotional. A red area may be perceived as larger.
  - shading; larger regions appear to be darker
  - orientation of pie chart with respect to the horizon
- Humans are bad at perceiving relative angles (the principal perception task used in a pie chart)
- Here is a hierarchy of human graphical perception abilities:
  - 1. Position along a common scale (most accurate task)
  - 2. Position along identical nonaligned scales
  - 3. Length
  - 4. Angle and slope
  - 5. Area
  - 6. Volume
  - 7. Color: hue (red, green, blue, etc.), saturation (pale/deep), and lightness
    - Hue can give good discrimination but poor ordering

## 12.2 General Suggestions

- Exclude unneeded dimensions (e.g. width, depth of bars)
- "Make the data stand out. Avoid Superfluity"; Decrease ink to information ratio
- "There are some who argue that a graph is a success only if the important information in the data can be seen in a few seconds. ... Many useful graphs require careful, detailed study."
- When actual data points need to be shown and they are too numerous, consider showing a random sample of the data.
- Omit "chartjunk"
- Keep continuous variables continuous; avoid grouping them into intervals. Grouping may be necessary for some tables but not for graphs.
- Beware of subsetting the data finer than the sample size can support; conditioning on many variables simultaneously (instead of multivariable modeling) can result in very imprecise estimates

## 12.3 Tufte on "Chartjunk"

Chartjunk does not achieve the goals of its propagators. The overwhelming fact of data graphics is that they stand or fall on their content, gracefully displayed. Graphics do not become attractive and interesting through the addition of ornamental hatching and false perspective to a few bars. Chartjunk can turn bores into disasters, but it can never rescue a thin data set. The best designs ... are *intriguing and curiosityprovoking*, drawing the viewer into the wonder of the data, sometimes by narrative power, sometimes by immense detail, and sometimes by elegant presentation of simple but interesting data. But no information, no sense of discovery, no wonder, no substance is generated by chartjunk.

— Tufte p. 121, 1983

## 12.4 Tufte's Views on Graphical Excellence

"Excellence in statistical graphics consists of complex ideas communicated with clarity, precision, and efficiency. Graphical displays should

- show the data
- induce the viewer to think about the substance rather than about methodology, graphic design, the technology of graphic production, or something else
- avoid distorting what the data have to say
- present many numbers in a small space
- make large data sets coherent
- encourage the eye to compare different pieces of data
- reveal the data at several levels of detail, from a broad overview to the fine structure
- serve a reasonably clear purpose: description, exploration, tabulation, or decoration
- be closely integrated with the statistical and verbal descriptions of a data set."

## 12.5 Formatting

- Tick Marks should point outward
- *x* and *y*-axes should intersect to the left of the lowest *x* value and below the lowest *y* value, to keep values from being hidden by axes
- Minimize the use of remote legends. Curves can be labeled at points of maximum separation (see the Hmisc labcurve function).

## 12.6 Color, Symbols, and Line Styles

- Some symbols (especially letters and solids) can be hard to discern
- Use hues if needed to add another dimension of information, but try not to exceed 3 different hues. Instead, use different saturations in each of the three different hues.
- Make notations and symbols in the plots as consistent as possible with other parts, like tables and texts
- Different dashing patterns are hard to read especially when curves intertwine or when step functions are being displayed
- An effective coding scheme for two lines is to use a thin black line and a thick gray scale line

## 12.7 Scaling

- Consider the inclusion of 0 in your axis. Many times it is essential to include 0 to tell the full story. Often the inclusion of zero is unnecessary.
- Use a log scale when it is important to understand percent change of multiplicative factors or to cure skewness toward large values
- Humans have difficulty judging steep slopes; bank to 45°, i.e., choose the aspect ratio so that average absolute angle in curves is 45°.

## **12.8 Displaying Estimates Stratified by Categories**

- Perception of relative lengths is most accurate areas of pie slices are difficult to discern
- Bar charts have many problems:
  - High ink to information ratio
  - Error bars cause perception errors

- Can only show one-sided confidence intervals well
- Thick bars reduce the number of categories that can be shown
- Labels on vertical bar charts are difficult to read
- Dot plots are almost always better
- Consider multi-panel side-by-side displays for comparing several contrasting or similar cases. Make sure the scales in both *x* and *y* axes are the same across different panels.
- Consider ordering categories by values represented, for more accurate perception

## **12.9 Displaying Distribution Characteristics**

- When only summary or representative values are shown, try to show their confidence bounds or distributional properties, e.g., error bars for confidence bounds or box plot
- It is better to show confidence limits than to show  $\pm 1$  standard error
- Often it is better still to show variability of *raw* values (quartiles as in a box plot so as to not assume normality, or S.D.)
- For a quick comparison of distributions of a continuous variable against many categories, try box plots.
- When comparing two or three groups, overlaid empirical distribution function plots may be best, as these show all aspects of the distribution of a continuous variable.

## 12.10 Showing Differences

- Often the only way to perceive differences accurately is to actually compute differences; then plot them
- It is not a waste of space to show stratified estimates and differences between them on the same page using multiple panels

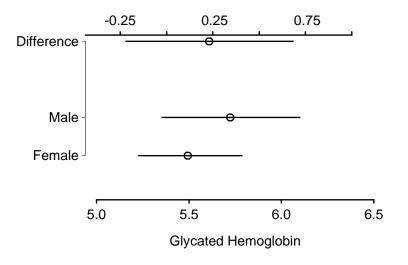

Figure 12.1: Means and nonparametric bootstrap 0.95 confidence limits for glycated hemoglobin for males and females, and confidence limits for males - females. Lower and upper *x*-axis scales have same spacings but different centers. Confidence intervals for differences are generally wider than those for the individual constituent variables.

- This also addresses the problem that confidence limits for differences cannot be easily derived from intervals for individual estimates; differences can easily be significant even when individual confidence intervals overlap.
- Humans can't judge differences between steep curves; one needs to actually compute differences and plot them.

The plot in figure 12.1 shows confidence limits for individual means, using the nonparametric bootstrap percentile method, along with bootstrap confidence intervals for the difference in the two means. The code used to produce this figure is below.

```
attach(diabetes)

bootmean ← function(x,B=1000) {

w ← smean.cl.boot(x, B=B, reps=T)

reps ← attr(w, 'reps')

attr(w, 'reps') ← NULL

list(stats=w, reps=reps)
```

}

```
set.seed(1)
female ← bootmean(glyhb[gender=='female'])
dif \leftarrow c(mean=male$stats['Mean']-female$stats['Mean'],
         quantile (male$reps-female$reps, c(.025,.975)))
      ← male$stats
male
female ← female$stats
par(mar=c(4, 6, 4, 1))
plot(0,0,xlab='Glycated Hemoglobin',ylab='',
     xlim=c(5, 6.5), ylim=c(0, 4), axes=F)
axis(1)
axis(2, at=c(1,2,4), labels=c('Female','Male','Difference'),
     las=1, adj=1, lwd=0)
points(c(male[1], female[1]), 2:1)
segments(female[2], 1, female[3], 1)
segments (male [2], 2, male [3], 2)
offset ← mean(c(male[1],female[1])) - dif[1]
points(dif[1] + offset, 4)
segments(dif[2]+offset, 4, dif[3]+offset, 4)
at \leftarrow c(-.5, -.25, 0, .25, .5, .75, 1)
axis(3, at=at+offset, label=format(at))
```

## 12.11 Choosing the Best Graph Type

The recommendations that follow are good on the average, but be sure to think about alternatives for your particular data set. For nonparametric trend lines, it is advisable to add a "rug" plot to show the density of the data used to make the nonparametric regression estimate. Alternatively, use the bootstrap to derive nonparametric confidence bands for the nonparametric smoother.

### 12.11.1 Single Categorical Variable

Use a dot plot or horizontal bar chart to show the proportion corresponding to each category. Second choices for values are percentages and frequencies. The total sample size and number of missing values should be displayed somewhere

on the page. If there are many categories and they are not naturally ordered, you may want to order them by the relative frequency to help the reader estimate values.

### 12.11.2 Single Continuous Numeric Variable

An empirical cumulative distribution function, optionally showing selected quantiles, conveys the most information and requires no grouping of the variable. A box plot will show selected quantiles effectively, and box plots are especially useful when stratifying by multiple categories of another variable. Histograms are also possible.

### 12.11.3 Categorical Response Variable vs. Categorical Ind. Var.

This is essentially a frequency table. It can also be depicted graphically

### 12.11.4 Categorical Response vs. a Continuous Ind. Var.

Choose one or more categories and use a nonparametric smoother to relate the independent variable to the proportion of subjects in the categories of interest. Show a rug plot on the x-axis.

### 12.11.5 Continuous Response Variable vs. Categorical Ind. Var.

If there are only two or three categories, superimposed empirical cumulative distribution plots with selected quantiles can be quite effective. Also consider box plots, or a dot plot with error bars, to depict the median and outer quartiles. Occasionally, a back-to-back histogram can be effective for two groups (see the Hmisc histbackback function).

### 12.11.6 Continuous Response vs. Continuous Ind. Var.

A nonparametric smoother is often ideal. You can add rug plots for the *x*- and *y*-axes, and if the sample size is not too large, plot the raw data. If you don't trust nonparametric smoothers, group the *x*-variable into intervals having a given number of observations, and for each *x*-interval plot characteristics (3 quartiles or mean  $\pm$  2 SD, for example) vs. the mean *x* in the interval. This is done automatically with the Hmisc xYplot function with the methods='quantile' option.

## 12.12 Conditioning Variables

You can condition (stratify) on one or more variables by making separate pages by strata, by making separate panels within a page, and by superposing groups of points (using different symbols or colors) or curves within a panel. The actual method of stratifying on the conditional variable(s) depends on the type of variables.

- **Categorical variable(s)** : The only choice to make in conditioning (stratifying) on categorical variables is whether to combine any low-frequency categories. If you decide to combine them on the basis of relative frequencies you can use the combine.levels function in Hmisc.
- **Continuous numeric variable(s)** : Unfortunately, to condition on a continuous variable without the use of a parametric statistical model, one must split the variable into intervals. The first choice is whether the intervals of the numeric variable should be overlapping or non-overlapping. For the former the built-in equal.count function can be used for a paneling or grouping variable in trellis graphics (these overlapping intervals are called "shingles" in trellis). For non-overlapping intervals the Hmisc cut2 function is a good choice because of its many options and compact labeling.

## **Chapter 13**

# **Graphics for One or Two Variables**

#### AH 11.1,11.3

### See

- www.math.montana.edu/~umsfjban/Courses/Stat438/Text/Comprehensive. toc.html
- http://exploringdata.cqu.edu.au
- http://davidmlane.com/hyperstat/desc\_univ.html
- http://www.statsoft.com/textbook/stgraph.html
- http://www.itl.nist.gov/div898/handbook/eda/section1/eda15.htm

### 13.1 One-Dimensional Scatterplot

#### C 133

- Rug plot; useful by itself or on curves or axes
- · Shows all raw data values

- · For large datasets, draw random thirds of vertical tick to avoid black blob
- · Old-style dot plots are similar to rug plots
- · Can use Cleveland's dot charts to show raw data

```
rug(x)
                          # basic built-in rug plot function
datadensity(mydataframe) # show 1-d scatterplot for all variables
dotplot(x)
                        # one variable
dotplot (\sim x)
                        # same thing
stripplot(x)
                         # Trellis/Lattice version
stripplot (~ x)
                         # ditto
hist(x)
                        # add rug plot at top of histogram
scat1d(x)
plot(x, y)
scat1d(x)
                         \# rug plot for x at top
scat1d(y, side=4)
                         # rug plot for y at right side
# scat1d has many options
```

## 13.2 Histogram

C 3.3, 133-6

• Used for estimating the *probability density function* 

$$f(x) = \lim_{\delta \to 0} \operatorname{Prob}(x - \delta < X \le x) / \delta$$
(13.1)

- · Very dependent on how bins formed, and number of bins
- y-axis can be frequency or proportion
- · No statistical estimates can be read directly off a histogram or density plot

```
hist(x, nclass=i)  # use i bins
histogram(x)  # Trellis/Lattice version
histogram(~ x)
histSpike(x)  # high-res spike histogram
plot(x, y)
histSpike(x, add=T)  # add spike histogram to existing plot, x-axis
```

Note: histspike is called automatically by scatld when n is large (by default,  $\geq 2000$ )

CHAPTER 13. GRAPHICS FOR ONE OR TWO VARIABLES

## 13.3 Density Plot

- Smoothed histogram
- Smooth estimate of f(x) above
- Depends on choice of a smoothing parameter

```
plot(density(x), type='l')
densityplot(~ x) # Trellis/Lattice version
hist(x, probability=T, nclass=20); lines(density(x)) # ditto
# probability=T scales y-axes so area under curve is 1.0
```

## **13.4 Empirical Cumulative Distribution Plot**

Rosner 4.6,5.4

• Population *cumulative distribution function* is

$$F(x) = \operatorname{Prob}(X \le x) \tag{13.2}$$

- $F(b) F(a) = Prob(a < X \le b)$  and is the area under the density function f(x) from *a* to *b*
- Estimate of F(x) is the *empirical cumulative distribution function*, which is the proportion of data values  $\leq x$
- Cumulative histogram
- · Works fine if histogram has one observation per bin
- · ECDF requires no binning and is unique

115

Rosner 5.1-5.2

- Excellent for showing differences in entire distributions between two or three overlaid groups
- · Quantiles can be read directly off ECDF

```
ecdf(mydataframe)# show all continuous variablesecdf(x)# reference lines for .2 and .8 quantilesecdf(x, datadensity='rug')# add rug plotecdf(x, datadensity='hist')# add spike histogramecdf(x, datadensity='density')# add density plotecdf(~ x)# Trellis/Lattice version
```

## 13.5 Box Plot

C 139-142

- Most useful for comparing many groups
- · Basically uses 3-number summary: 3 quartiles
- Easy to also show mean
- Can be extended to show other percentiles, especially farther out in the tails of the distribution
- Usually show lower and upper "adjacent" values ("whiskers") and "outside" values; some find these not to be useful

```
boxplot(x)# basic functionplot(groups, x)# stratified, vertical boxesboxplot(split(x,groups))# samebpplot(split(x,groups))# box-percentile plot, shows 101 percentilesbwplot(x)# basic horizontal box plot, Trellis/Latticebwplot(~ x)# dittobwplot(x, panel=panel.bpplot)# horizontal box-percentile plot
```

## 13.6 Scatter Plots

- Excellent for showing relationship between a semi-continuous *X* and a continuous *Y*
- Does not work well for huge n unless relationship is tight
- · Can use transformed axes, or transformed data may be plotted
- Can show a limited number of classes of points through the use of different symbols

## **13.7 Optional Commands to Embellish Non-Trellis Plots**

```
13.7.1 Titles
```

### 13.7.2 Adding Lines, Symbols, Text, and Axes

```
plot(x, y)axis(3)axis(4, labels=FALSE)# add axis on top (ticks & labels)# add axis on right (ticks only)lines(1:3, c(2,4,-1))# add x=1:3, y=2, 4, -1points(x2, y2)points(locator())# add clicked pointstext(.2, 1.3, 'Text')# add texttext(locator(1), 'Mytext')
```

### 13.7.3 Reference Lines

```
abline (a=0, b=1)# line of identity (a, b=intercept, slope)abline (a=0, b=1, lty=2)# dotted lineabline (h=c(1,3))# horizontal line at y=1,3abline (v=0)# vertical line at x=0
```

### 13.8 Choosing Symbols, Colors, and Line Types

AH 12.1.3

| <b>show</b> .pch()             | # display all symbols            |
|--------------------------------|----------------------------------|
| <pre>points(x, y, pch=i)</pre> | # use symbol i from this display |
| show.col()                     | # show all colors                |
| points(x, y, col=i)            |                                  |

Line types are specified with an Ity argument. See AH Figure 12.4.

## Chapter 14

# **Conditioning and Plotting Three or More** Variables

## 14.1 Conditioning

- · Choose one or two variables of principal interest
  - Typically one for histograms, ECDFs, density plots
  - Two for scatterplots
  - One or two for dot plots
- Can condition on (hold constant) effects of other variables using a statistical model (not covered in this course) or by subsetting data
- Subsets usually non-overlapping for categorical conditioning (stratification) variables
- May or may not be overlapping (shingles) intervals for continuous conditioning variables
- · Conditioning may be shown in many ways

C 114,152-3,167,249-0,267

- different symbols or colors for different groups on a scatterplot or dot plot
- different line styles or colors on a lines plot showing multiple curves, or carefully labeled curves which use the same line styles
- adjacent lines of dots on a dot plot
- different vertical, horizontal (or both) panels
- different pages, including layered transparencies
- dynamically in real time using "brushing" and other interactive techniques
- Cleveland's principal of small multiples

See Section 12.12 of these lecture notes.

## 14.2 Dot Plots

C 3.4,4.1,4.6,4.9

- Ideal for showing how one or more categorical variables are related to a single continuous numeric response variable
- Continuous conditioning variables must be categorized
- This is usually done by creating intervals containing equal sample sizes
- Can show error bars and other superpositioning
- Done using Trellis/Lattice dotplot or Hmisc Trellis/Lattice Dotplot function (later) or using basic dotchart2 function in Hmisc

· Created automatically when plotting certain objects created by summary.formula

## 14.3 Thermometer Plots

- Useful in problems that are similar to those handled by dot plots
- · But thermometers may be positioned irregularly
- Ideal for geographical displays
- · See example from online help file for symbols
- For depicting contingency tables see the Hmisc symbol.freq function

## 14.4 Extensions of Scatterplots

### 14.4.1 Single Plots

- · Vary symbols, colors—best for conditioning on categorical variables
- Bubble plots: can depict an addition continuous variable which may be a second *response* variable
- · Radius of circles plotted is proportional to the third variable

```
\begin{array}{l} x \leftarrow 1:10 \\ y \leftarrow runif(10) \\ z \leftarrow runif(10) \\ symbols(x, y, circles=z, inches=.2) \ \# \ largest \ is \ .2 \ in \end{array}
```

C 240-1

C Fig. I,3.5,3.10

### 14.4.2 Scatterplot Matrices

- Show all pairwise relationships from among 3 or more continuous variables
   x 
   matrix (rnorm(200\*5), ncol=5)
   pairs (x)
   pairs (mydataframe[,c('age', 'pressure', 'weight', 'height')])
- Trellis/Lattice function: splom

## 14.5 3-D Plots for Almost Smooth Surfaces

- GUI plus several functions
- Perspective plot: simulated 3-D surface
- Contour plot
- Image plot: 3rd variable categorized into, for example, 10 intervals; Shown using color (e.g., heat spectrum) or grayscale
   See main web page for image plot examples
- Basic S-PLUS functions: persp, contour, image

## **14.6 Dynamic Graphics**

### 14.6.1 Interactively Identifying Points

- If USE plot Of points
- USe identify(x, y, labels=rowlabels)

C 3.9, KO 217

KO 193-6

C Fig. II, 211-2, 4.3

AH 11.2

• First argument to identify may be a vector (then 2nd argument is *y*-variable), a 2-column matrix, or a list

### 14.6.2 Wireframe and Perspective Plots

- Works for smooth data or somewhat tight relationships
- GUI is nice for this
- Can interactively look at 3-D plot from different perspectives
- · Or can automatically get a matrix of plots from varying perspectives

### 14.6.3 Brushing and Spinning

C 3.12

- Useful for examining relationships between multiple continuous variables when some of the relationships are somewhat tight (depending on the sample size)
- Brushing: highlight points in one 2-D scatterplot; shows corresponding points in other 2-D plots
- Spinning: use motion to simulation 3-D point clouds, rotating 3rd variable in and out of display

```
brush(cbind(sbp, dbp, age, cholesterol), hist=T)
brush(x[,c('sbp','dbp','age','cholesterol')])
brush(x[,Cs(sbp,dbp,age,cholesterol)])
brush(state.x91)  # matrix built-in to S-Plus
brush(prim4)  # '' ''
```

- First argument to brush (a matrix) may not contain NAS
- hist argument: draw marginal histograms

### 14.6.4 "Live" Graphics on Web Sites

### Java Graphlets

- S-PLUS 6.x has a Java graphics device (used like postscript device but can specify underlying data)
- Allows drilling down to other pre-programmed results
- Simple to use on web sites

### S-PLUS StatServer and R

- Can build web sites at which users click on options, S-PLUS is run on a server, non-pre-programmed graphics are created on the fly
- R can be freely used on web servers. Information about R may be found at www.r-project.org.

## 14.7 Trellis/Lattice Graphics

AH 11.4, KO 6, UG 6

Trellis library in S-PLUS, Lattice package in R

| Function               | Purpose                                  | Formula Argument            |
|------------------------|------------------------------------------|-----------------------------|
| barchart               | Bar chart                                | y ~ x   g1*g2               |
| bwplot                 | Box and whisker plot                     | y ~ x   g1*g2               |
| densityplot            | Probability density plot                 | ~ x   g1*g2                 |
| dotplot                | Dot plot                                 | y ~ x   g1*g2               |
| Dotplot                | Hmisc generalization of dotplot          | y ~ x   g1*g2               |
| ecdf                   | Hmisc ECDF plot                          | ~ x   g1*g2,                |
|                        |                                          | groups=g3                   |
| histogram              | Histogram                                | ~ x   g1*g2                 |
| parallel               | Parallel coordinate plot                 | ~ x   g1*g2                 |
| panel.bpplot           | enhanced box plots and                   |                             |
|                        | box-%-tile plots with bwplot             |                             |
| panel.plsmo            | Hmisc panel function for                 | y ~ x   g1*g2,              |
|                        | xyplot                                   | groups=g3                   |
| splom                  | Multi-panel scatterplot matrices         | ~ x   g1*g2                 |
| stripplot              | One-dimensional scatter plot             | y ~ x   g1*g2               |
| xyplot                 | Conditioning plots/scatter plots         | y ~ x   g1*g2               |
| xYplot                 | Hmisc generalization of xyplot           | Cbind(y,y2,y3) ~ x   g1*g2, |
|                        | for multi-column y                       | groups=g3                   |
| setTrellis             | Hmisc trellis setup                      |                             |
| trellis . strip .blank | Hmisc function to set trellis            |                             |
|                        | to use blank background for panel titles |                             |

## General form of first argument (statistical formula):

```
vertical variable ~ horizontal variable | row.conditioner * column.conditioner * page.conditioner, groups=superposition.variable
```

- Variables after | are conditioned upon to make panels (available for all graph types)
- groups variable makes separate lines or symbols within a panel (not available for all graph types)
- All Trellis/Lattice functions take data and subset arguments.

### 14.7.1 Appropriate Paneling/Grouping Variables

- These are assumed discrete<sup>a</sup>
- · Numeric continuous variables need to be discretized

<sup>&</sup>lt;sup>a</sup>The GUI will automatically discretize continuous numeric variables when they are used in paneling.

### **Panel Variables**

• If panel variable is a discrete numeric and you want the value to explicitly show in the panel strip, specify e.g.

```
\textbf{dotplot(y} ~\sim~ x ~\mid~ \textbf{factor(g))}
```

- For continuous variable, panels may correspond to overlapping intervals; to create these use equal.count Or shingle functions after the |
- · For non-overlapping intervals, cut2 is flexible and provides nice panel labeling

### 14.7.2 Classes of Trellis/Lattice Function

### **Functions Plotting All Data Points**

The following functions are often used on raw data. They are also used to plot summary data computed on raw data, which will be covered later.

- barchart
- dotplot
- Hmisc version of dotplot: Dotplot
- parallel
- splom
- stripplot
- xyplot

• Hmisc version of xyplot: xYplot

### Functions That Summarize Data and then Plot

- bwplot: computes 3 quartiles, mean, outer values, etc. on each group of points (panel, vertical box plot within panel); then draws box plot
- density: computes smooth estimate of density function, then plots
- ecdf: computes ECDF for each group or panel
- histogram: bins *x*-variable, computes frequencies for each panel
- Note: for density, ecdf, histogram user has no control over *y*-axis as these are computed
- xYplot has an argument method that can do automatic summarization of raw data; summaries fed immediately into plots

### Built-in vs. Hmisc

- For dotplot, xyplot you must specify panel=panel.superpose to use superposition, in addition to specifying groups
- Dotplot, xYplot implicitly handle superposition when groups is given
- Dotplot, xYplot allow for error bars (xYplot also allows for error bands); these are covered later
- Dotplot, xYplot use label attributes of x and y variables for labeling axes (if not label defined, uses variable names as with built-in Trellis/Lattice functions)

- · xYplot sometimes uses different defaults for the type argument
  - User can take control by specifying type='1', 'p', 'b' for lines, points, or both
- · Hmisc functions do some automatic key drawing
- xYplot will do some automatic data summarization
- Hmisc has panel functions to be discussed later:
  - panel.bpplot: Can use as a replacement for panel.bwplot
  - panel.plsmo: can use with xyplot to plot lowess trend lines

### 14.7.3 Panel Functions

KO 6.4.9

- · A strength of Trellis/Lattice is its ability to let the user specify a panel argument
- This directs Trellis/Lattice in constructing each panel; panel function does not need to know about other panels
- · Panel function can be a single function or it can call many panel functions
- Latter is how you combine graph types (e.g., raw data + trend line)

```
xyplot(y ~ x,
panel=function(...) {
    panel.xyplot(...)
    panel.loess(...) })
```

· You can more easily get raw data + trend line by using

#### Hmisc panel.bpplot

- By default plots mean using solid circle, and shows 0.25, 0.5, 0.75, and 0.9 coverage intervals, and does not show any raw data
- Has many options

```
• Examples: ?panel.bpplot:
     set.seed(13)
     x \leftarrow rnorm(1000)
     g \leftarrow sample(1:6, 1000, replace=T)
     x[g==1][1:20] \leftarrow rnorm(20)+3 \# contaminate 20 x's for group 1
     # default trellis box plot
     bwplot(g \sim x)
     # box-percentile plot with data density (rug plot)
     bwplot(g \sim x, panel=panel.bpplot, probs=seq(.01,.49,by=.01), datadensity=T)
     \# add ,scatld.opts=list(tfrac=1) to make all tick marks the same size
     \# when a group has > 125 observations
     # small dot for means, show only .05,.125,.25,.375,.625,.75,.875,.95 quantiles
     bwplot(g \sim x, panel=panel.bpplot, cex=.3)
     # suppress means and reference lines for lower and upper quartiles
     bwplot(g \sim x, panel=panel.bpplot, probs=c(.025,.1,.25), means=F, qref=F)
     # continuous plot up until quartiles ("Tootsie Roll plot")
     bwplot (g \sim x, panel=panel.bpplot, probs=seq(.01,.25,by=.01))
     # start at quartiles then make it continuous ("coffin plot")
     bwplot(q \sim x, panel=panel.bpplot, probs=seq(.25,.49,by=.01))
     \# same as previous but add a spike to give 0.95 interval
     bwplot (g \sim x, panel=panel. bpplot, probs=c(.025, seq(.25,.49, by=.01)))
     \# decile plot with reference lines at outer quintiles and median
     bwplot(g \sim x, panel=panel.bpplot, probs=c(.1,.2,.3,.4), qref=c(.5,.2,.8))
     \# default plot with tick marks showing all observations outside the outer
     # box (.05 and .95 quantiles), with very small ticks
     bwplot(g \sim x, panel=panel.bpplot, nout=.05, scat1d.opts=list(frac=.01))
     # show 5 smallest and 5 largest observations
     bwplot(g \sim x, panel=panel.bpplot, nout=5)
```

Hmisc panel.plsmo

Lowess nonparametric trend lines (to be discussed later) with enhancements xyplot( $y \sim x \mid year$ , panel=panel.plsmo, groups=country)

Does automatic labeling of curves

### 14.7.4 Layout and Style Specification

Vertical vs. Horizontal Paneling, Panel Order

- · Example: Trellis/Lattice graph with 2 panels
- Default layout is 2 columns, 1 row
- To use 2 rows, 1 column specify trellisfunction (..., layout=c(1,2))
- Can also use layout just to specify the number of panels: trellisfunction (..., layout=c(3,3)) # 9 panels reserved
- · Default order is lower left to upper right
- Add as.table=T to use LR Top-Bottom ordering

130

KO 6.4

### Multiple Trellis/Lattice Plots in One Figure

- · Store results of multiple Trellis/Lattice calls in multiple objects
- · Use the Trellis/Lattice print method to compose the page

· See KO for how to allow different graphs to have different space allocations

### 14.7.5 Creating Postscript Graphics Files

The Hmisc setps function uses decent defaults for B&W graphics

```
setps(plotname, trellis=T, h=...)
trellisfunction()
dev.off()
```

### 14.7.6 Controlling Trellis/Lattice Graphical Parameters

KO 6.4

- setps with trellis =T specifies that strip label panels have a blank background for easy reading on black and white graphs
- When making graphs interactively, you can achieve the same effect easily by specifying trellis . strip .blank() before creating the graphic. Alternatively, specify an argument like to following to the Trellis/Lattice function:
   strip =function (...) strip .default (..., style=1) .
   If you have already created a Trellis/Lattice graph you may have to issue dev.off() or close the graph sheet window for this to take effect.

KO 6.4.7

- To see a list of arguments that can be specified to the high-level Trellis/Lattice functions type ?trellis.args. You will see arguments for specifying nonlinear axis scales, panel label strip format, layout, customized keys, axis limits, aspect ratio and banking to  $45^{\circ}$ , etc.
- To use a  $\sqrt{}$  scale, you can specify scales as in the following

```
\begin{array}{l} x \leftarrow 1:10 \\ y \leftarrow x^2 \\ ys \leftarrow seq(0,100,by=10) \\ xyplot(sqrt(y) \sim x, type='l', ylab='y', ylim=sqrt(c(0,100)), \\ & scales=list(y=list(at=sqrt(ys), labels=format(ys)))) \end{array}
```

- To see many of the current Trellis/Lattice settings, type show.settings()
- Type ?trellis.par.get to learn how to retrieve the current value of any Trellis/Lattice graphical parameter (e.g., line styles, point symbols, dot symbols, strip background, etc.)

```
    To change a parameter, USe trellis .par.set
    dev.off() # Trellis/Lattice needs to have the device inactive to do this tpl ← trellis .par.get('plot.line')
    tpl$lwd ← 3 # change line width to 3 trellis .par.set('plot.line', tpl)
```

This will affect all subsequent Trellis/Lattice graphs. These three commands will for example cause the line thickness of error bars drawn by the Dotplot function to be 3 instead of the default of 1.

## 14.7.7 Summarizing Data for Input to Trellis/Lattice Functions

AH 11.4.3-4

 Most frequently, summarizations for Trellis/Lattice use simultaneous crossclassification, unlike

summary(..., method='response')

Hmisc summarize function is made for this

 Produces a ready-to-use data frame that will appear to a Trellis/Lattice function to be raw data

```
set.seed(111)

dfr \leftarrow expand.grid(month=1:12, year=c(1997,1998), reps=1:100)

attach(dfr)

y \leftarrow abs(month-6.5) + 2*runif(length(month)) + year - 1997

s \leftarrow summarize(y, llist(month, year), mean, na.rm=T)

s

xYplot(y \sim month, groups=year, type='b', data=s)
```

· To compute proportions, take means of binary variables

```
s ← summarize(y > 6, llist(month,year), mean,
stat.name='ygt6', na.rm=T)
s
xYplot(ygt6 ~ month | factor(year), type='b', data=s)
```

- FUN  $(3^{rd})$  argument to summarize may specify a function that computes multiple statistics
- · This is used to make error bars and bands

### 14.7.8 Error Bars and Bands

- Used for
  - Measures of precision:  $\pm$  S.E.,  $\pm 2 \times$  S.E., (possibly asymmetric confidence limits for a population mean)
  - Measures of variability of raw data:  $\pm 2 \times$  S.D., quantiles
- Think of upper and lower values as  $2^{nd}$  and  $3^{rd}$  response variables
- Trellis/Lattice allows only a univariate response variable
- Hmisc tricks Trellis/Lattice by using the Hmisc cbind function to "hide" the upper and lower values (and possibly more) in an attribute 'other' to a single response variable
- Hmisc xYplot and Dotplot functions allow for such multiple response variables
- Functions such as smean.cl.normal, smedian.hilow, smean.sdl are set up to create the central value (e.g., mean) and variables named Lower and Upper
- FUN argument of summarize can use these functions nicely with xYplot and Dotplot

xYplot

• If you have already computed the lower and upper values (or the S.E.) you can give these directly to xYplot:

```
xYplot(Cbind(y, lower, upper) \sim month)
xYplot(Cbind(y, 2 * se) \sim month)
```

In the latter example,  $y_{-2*se}$  and  $y_{+2*se}$  are automatically computed (because there are only 2 arguments to Cbind).

 Note: In standard R Lattice package you can add error bars to plots with xyplot by passing an auxiliary variable and using the subscripts of the data being plotted in the current panel<sup>b</sup>:

```
\begin{array}{l} \mbox{xyplot}(y \sim x, \mbox{ data}, \mbox{ sd} = \mbox{ data}\mbox{sd}, \\ \mbox{panel} = \mbox{ function}(x, \ y, \ subscripts \,, \ sd, \ \ldots) \ \{ \\ \mbox{ larrows}(x, \ y - 2 \, \ast \, sd[subscripts], \\ x, \ y + 2 \, \ast \, sd[subscripts], \\ \mbox{ angle} = 90, \ code \ = \ 3, \ \ldots) \\ \mbox{ panel} \ xyplot(x, \ y, \ \ldots) \\ \}) \end{array}
```

More often we compute summaries to plot, e.g.:

To display means and bootstrapped nonparametric confidence intervals:

```
s ← summarize(y, llist(month, year), smean.cl.boot)
s
month year y Lower Upper
    1 1997 6.55 6.44 6.67
    1 1998 7.51 7.40 7.62
    2 1997 5.58 5.47 5.69
    2 1998 6.44 6.33 6.55
    ....
    12 1998 7.47 7.37 7.58
xYplot(Cbind(y, Lower, Upper) ~ month | factor(year), type='l', data=s)
# Figure \ref{xYplot2}
# factor(year) causes year to be written in panel labels
# Can also use Y ← cbind(y, Lower, Upper); xYplot(Cbind(Y) ~ ...)
# Or:
xYplot(y ~ month | year, nx=F, method=smean.cl.boot) # see later
```

<sup>&</sup>lt;sup>b</sup>Example provided by Deepayan Sarkar on r-help, 6Sep04.

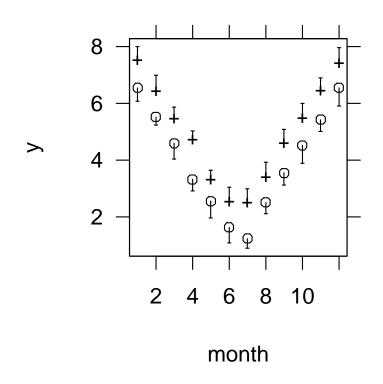

Figure 14.1: Alternating error bars showing quartiles of raw data.

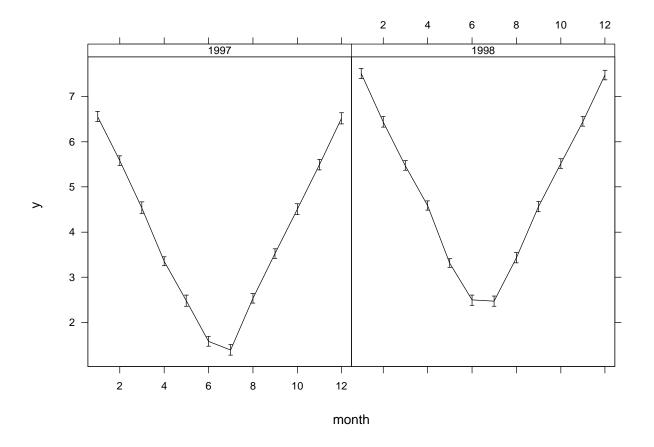

Figure 14.2: Mean and nonparametric bootstrap 0.95 confidence intervals

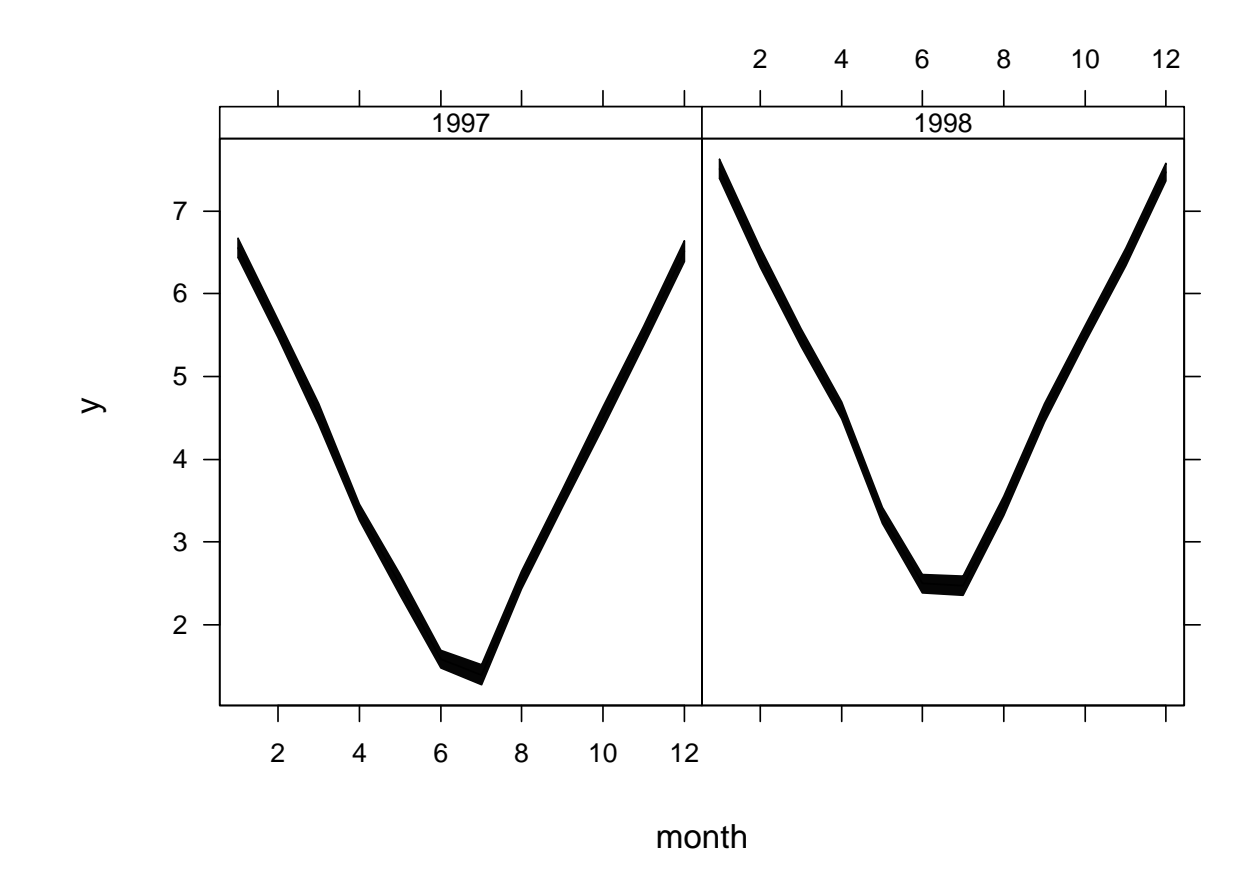

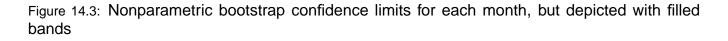

 Here is an example using double bands, to depict the following quantiles: .1 .25 .5 .75 .9. The 0.25 and 0.75 quantiles are drawn with line thickness 2, and the central line with a thickness of 4. Note that summarize produces a matrix for y when type='matrix' is specified, and Cbind(y) trusts the first column to be the point estimate (here the median)

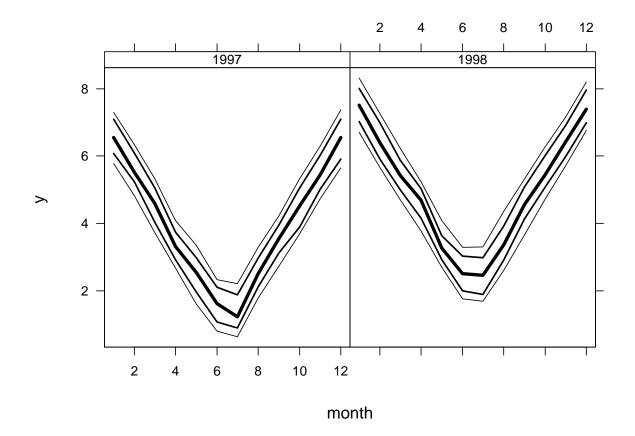

Figure 14.4: Central line depicts the median, and bands depict the 0.1, 0.25, 0.75, 0.9 quantiles of the raw data

xYplot with method='quantile' or method=functionname

- method='quantile': xYplot automatically groups the x variable into intervals containing a target of nx observations
- Default value of nx is the lesser of 40 and  $\frac{1}{4}$  × stratum size (specify nx=0 to do no grouping; useful when x variable is discrete such as month)
- Quantiles given by the probs argument; default is probs=c(.5,.25,.75)
- Within each x group computes three quantiles of y and plots these as three lines
- Mean x within each x group is taken as the x-coordinate
- Useful empirical display for large datasets in which scatterdiagrams are too busy to see patterns of central tendency and variability; good for residual plots for showing symmetry and lack of trend in central tendency and variability<sup>c</sup>
- Can also specify a general function of a data vector that returns a matrix of statistics for method; the statistic in the first column should be the measure of central tendency
- · Arguments can be passed to that function a list methodArgs
- Example: Group x into intervals containing 40 observations, plot the 0.5, 0.25, 0.75 quantiles of y against mean x in interval

<sup>&</sup>lt;sup>c</sup>Specify method=smean.sdl to instead plot mean and  $\pm 2 \times$  S.D.

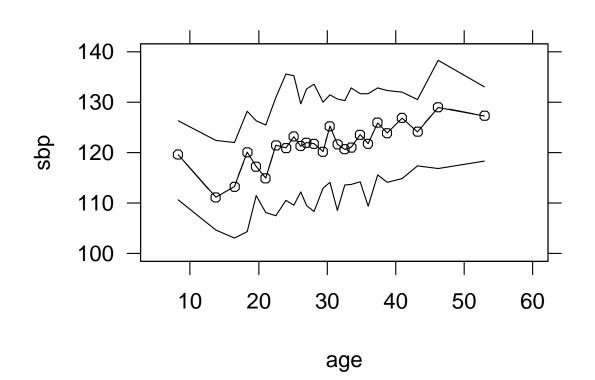

xlim=c(5,60), ylim=c(100,140))

Figure 14.5: 0.25, 0.5, 0.75 quantiles of  ${\rm sbp}$  vs. intervals of  ${\rm age}$  containing 40 observations

 Instead of quantiles of raw data, show parametric confidence bands, and require 60 observations in a group

#### Dotplot

- "Multivariate response" packaged by  $_{\rm Cbind}$  appears as the x-variable after the  $\sim$ 

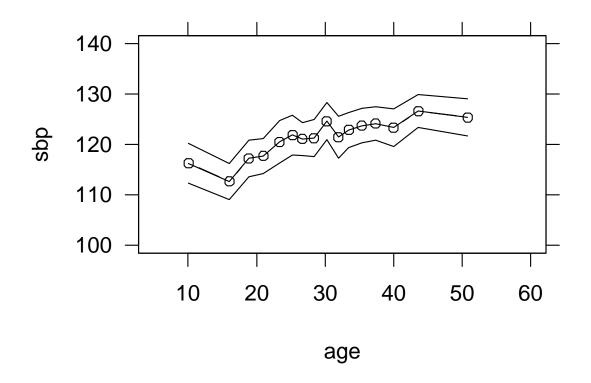

Figure 14.6: Mean and parametric 0.95 confidence limits for means, for intervals of age containing 60 observations

- Does not work well with superposition of groups
- Example: Display proportions and approximate 0.95 confidence limits from already-tabulated data

```
d ← expand.grid(continent=c('USA', 'Europe'), year=1999:2001)
d$proportion \leftarrow c(.2, .18, .19, .22, .23, .20)
d\$SE \leftarrow c(.02, .01, .02, .015, .021, .025)
d
  continent year proportion
                                SE
1
        USA 1999
                        0.20 0.020
2
     Europe 1999
                        0.18 0.010
3
        USA 2000
                        0.19 0.020
4
     Europe 2000
                        0.22 0.015
5
        USA 2001
                        0.23 0.021
6
     Europe 2001
                        0.20 0.025
Dotplot(year \sim Cbind(proportion, proportion-1.96*SE, proportion+1.96*SE) |
        continent, data=d, ylab='Year') # Figure \ref{Dotplot2}
```

- To re-arrange the order of the vertical groups, use the reorder.factor function function
- First just reverse the order of years on the *y*-axis

```
yr ← factor(d$year, 2001:1999)
Dotplot(yr ~ Cbind(proportion, proportion-1.96*SE, proportion+1.96*SE) |
continent, data=d, ylab='Year')
```

• Next, reorder years by the average proportion over the two continents

```
yr ← factor(d$year)  # reorder.factor only accepts factors
yr ← reorder.factor(yr, d$proportion, mean)
levels(yr)
[1] "1999" "2000" "2001"
```

This happens to be in the original order so the dot plot will be the same as Figure 14.7

• To use more accurate Wilson confidence intervals on raw data:

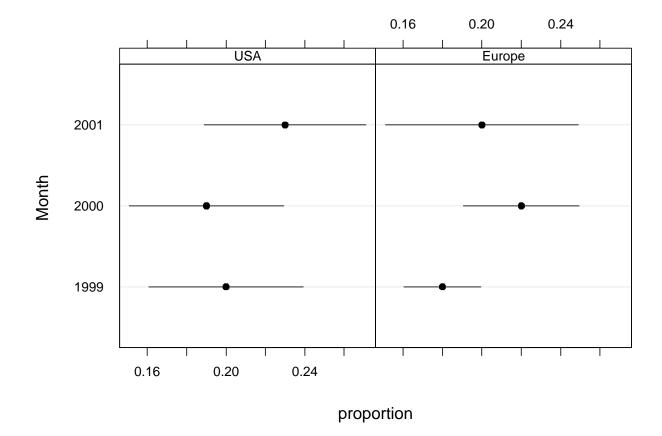

Figure 14.7: Dot plot showing proportions and approximate 0.95 confidence limits for population probabilities

- Example: dfr data frame and associated raw response variable y from above
- Display a 5-number (5-quantile) summary (2 intervals, dot=median)

```
s ← summarize(y, llist(month,year), quantile,
probs=c(.5,.05,.25,.75,.95), type='matrix')
Dotplot(month ~ Cbind(y) | factor(year),
data=s, ylab='Month') # Figure \ref{Dotplot1}
dev.off()
```

#### 14.7.9 Summary of Functions for Aggregating Data for Plotting

AH 11.4.4

tapply

- Stratifies a single variable by one or a list of stratification variables
- When stratify by > 1 variable, result is a matrix which difficult to plot directly
- Hmisc reshape function can be used to re-shape the result into a data frame for plotting
- When stratify by a single variable, tapply creates a vector of summary statistics suitable for making a simple dot or bar plot without conditioning

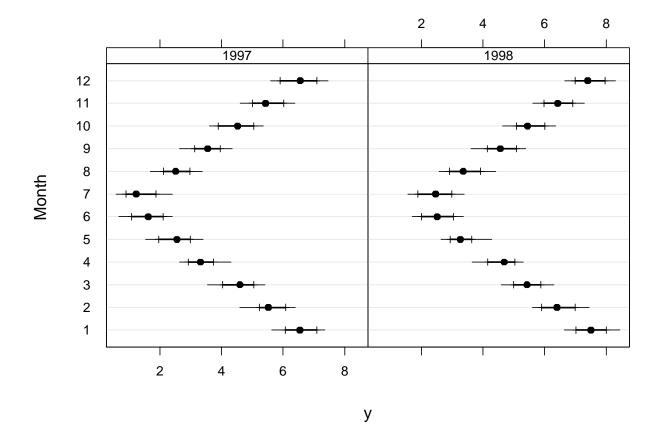

Figure 14.8: Multi-tiered dot plot showing .05, .25, .5, .75, .95 quantiles of raw data

#### aggregate

- Input = vector or a data frame and a by list of one or more stratification variables
- Handy to enclose the by variables in the list function
- Can summarize many variables at once but only a single number such as the mean is computed for each one
- aggregate does not preserve numeric stratification variables it transforms them into factors which are not suitable for certain graphics
- Result is data frame

#### summary.formula

- · Can compute separate summaries for each of the stratification variables
- Can also do  $\times$  classifications when <code>method='cross'</code>
- Can summarize response variable using multiple statistics (e.g., mean and median)
- If specify a fun function that can deal specially with matrices, you can summarize multiple-column response variables
- Creates special objects and has special methods for presenting them
   print method for printing a table in ASCII text format
  - plot method for plotting the result (not available for method='cross'
  - LATEX method for typesetting the table, allowing the use of multiple fonts, character sizes, subscripts, superscripts, bold, etc.

• Don't plot the results of summary.formula using one of the Trellis/Lattice functions.

summarize

- Similar purpose as aggregate but with some differences
- Will summarize only a single response variable but the FUN function can summarize it with many statistics
- Can compute multiple quantiles or upper and lower limits for error bars
- Will not convert numeric stratifiers to factors, so output is suitable for summarizing data for xyplot or xYplot when the stratification variable needs to be on the *x*-axis
- Only does cross–classification
- Creates an ordinary data frame suitable for any use in S-PLUS, especially for passing as a data argument to Trellis/Lattice graphics functions
- · Can also easily use the GUI to graph this data frame

method=function with xYplot: Automatically aggregates data to be plotted when central tendency and upper and lower bands are of interest.

### Chapter 15

## **Nonparametric Trend Lines**

C 18-9, 168-79, AH 11.3

- Continuous X, continuous or binary Y
- Nonparametric smoother only assumes that the shape of the relationship between *X* and *Y* is smooth
- · A smoother is like a moving average but better
  - Moving average is a moving flat line approximation
  - Moving averages have problems in the left and right tails
- Best all-purpose smoother: loess
- · Is called a scatterplot smoother or moving weighted linear regression
- By having moving slope and intercept, with overlapping windows, the smooth curve is more accurate and has no problems in left and right tails
- loess can handle binary response variable if you turn off outlier rejection (i.e., tell the algorithm to do no extra iterations)

· Basic S-PLUS function for loess smoothing is lowess:

```
plot(age, sysbp)
lines(lowess(age, sysbp))
```

- To use more than two variables use the function called loess which uses the statistical formula language
- Hmisc plsmo function plots loess or "super smoother" (supsmu) estimates with several options including automatic stratification on a discrete variable

```
plsmo(age, sysbp, group=sex, datadensity=T) \# 2 curves with rug plots
```

• Example using titanic3 dataset from Web site

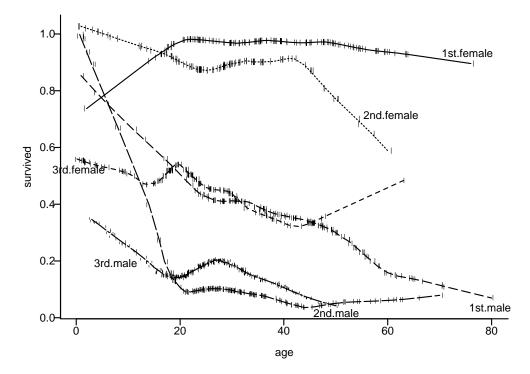

Figure 15.1: loess smoothed estimates of the probability of surviving the *Titanic* as a function of passenger age, sex, and ticket class

interaction(a,b) creates a new factor variable containing the cross-classifications of the two constituent variables

- plsmo automatically turns outlier rejection off if the y variables has only two unique values
- plsmo automatically labels curves by levels of the group variable<sup>a</sup>
- You can use plsmo as a panel function to xyplot:
   xyplot(sysbp ~ age | race, groups=sex, panel=panel.plsmo)
- Other ways to get trend lines using Trellis/Lattice are given in Section 14.7.3

<sup>&</sup>lt;sup>a</sup>Note that group is **not** plural, which is inconsistent with the Trellis/Lattice groups variable used for superposition.

# **Bibliography**

[1] M. Goosens, S. Rahtz, and F. Mittelbach. The LTEX Graphics Companion. Addison Wesley, Reading, MA, 1997.